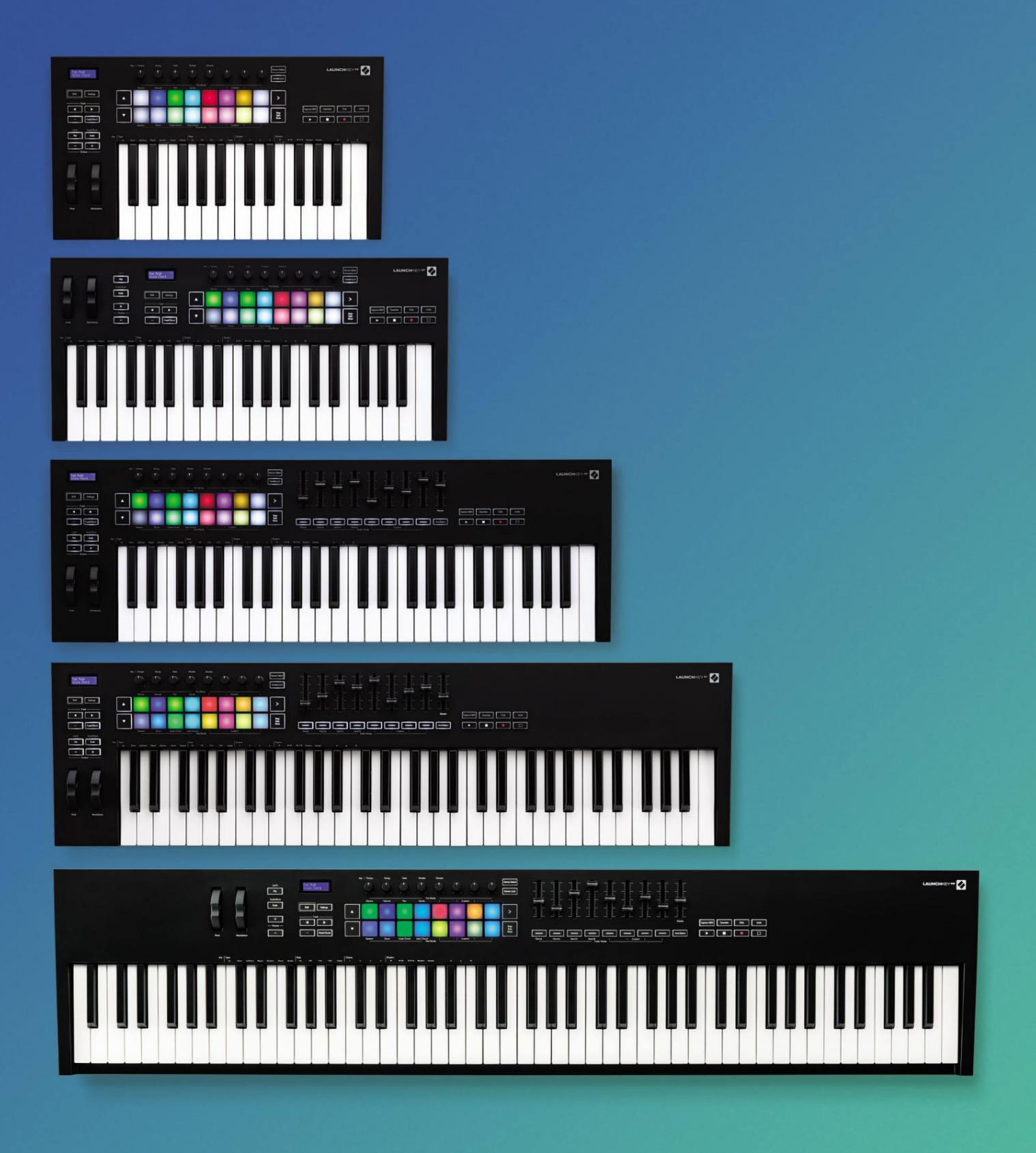

# Podręcznik użytkownika

Wersja 6

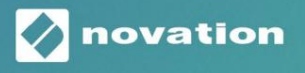

**LAUNCHKEY** 

Proszę przeczytaj:

Dziękujemy za pobranie tej instrukcji obsługi.

Użyliśmy tłumaczenia maszynowego, aby zapewnić dostępność instrukcji obsługi w Twoim języku. Przepraszamy za wszelkie błędy.

Jeśli wolisz zobaczyć angielską wersję tego podręcznika użytkownika, aby użyć własnego narzędzia do tłumaczenia, możesz to znaleźć na naszej stronie pobierania:

> [downloads.novationmusic.com](https://downloads.novationmusic.com/novation) [downloads.focusrite.com](http://downloads.focusrite.com)

# Zawartość

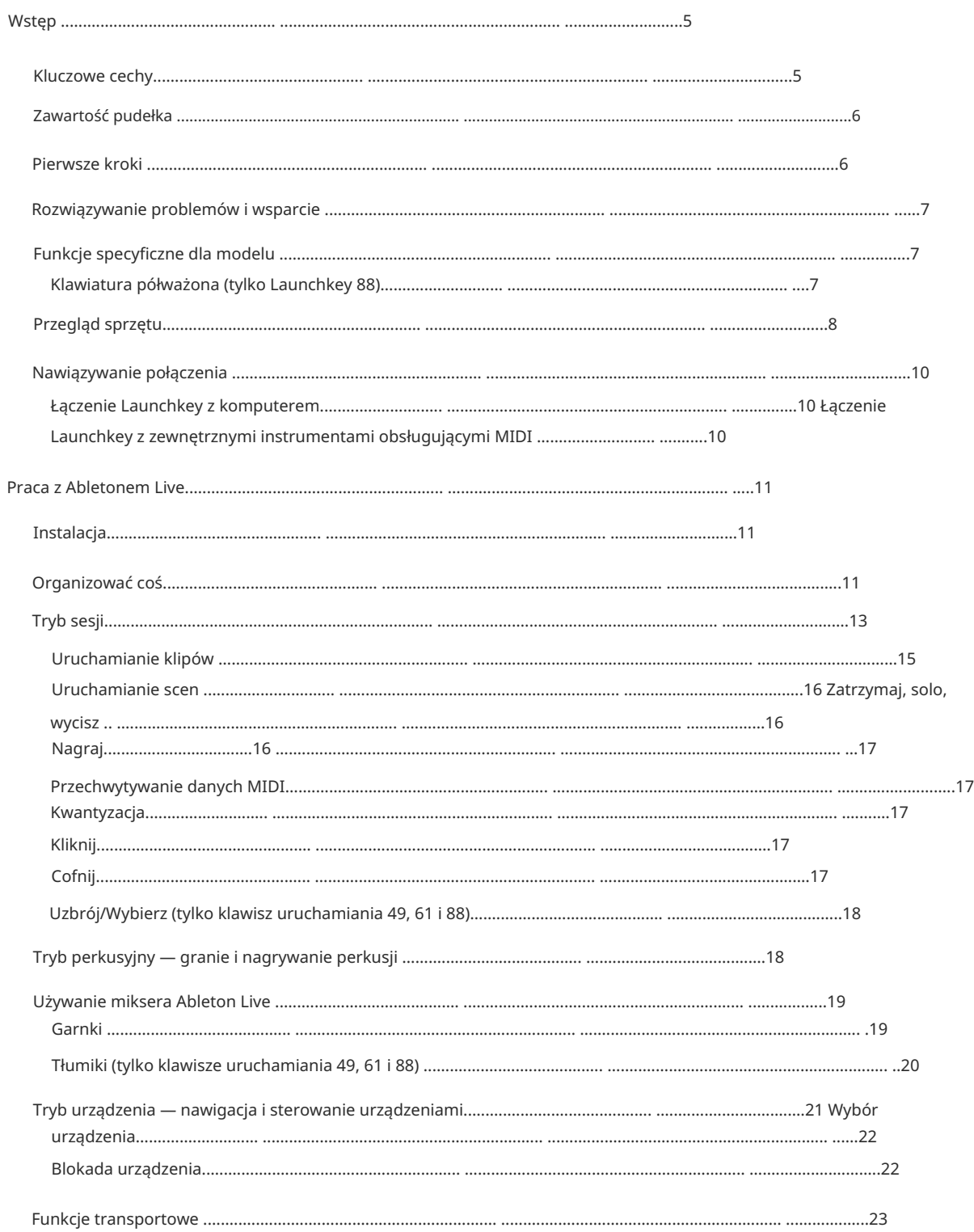

# Machine Translated by Google

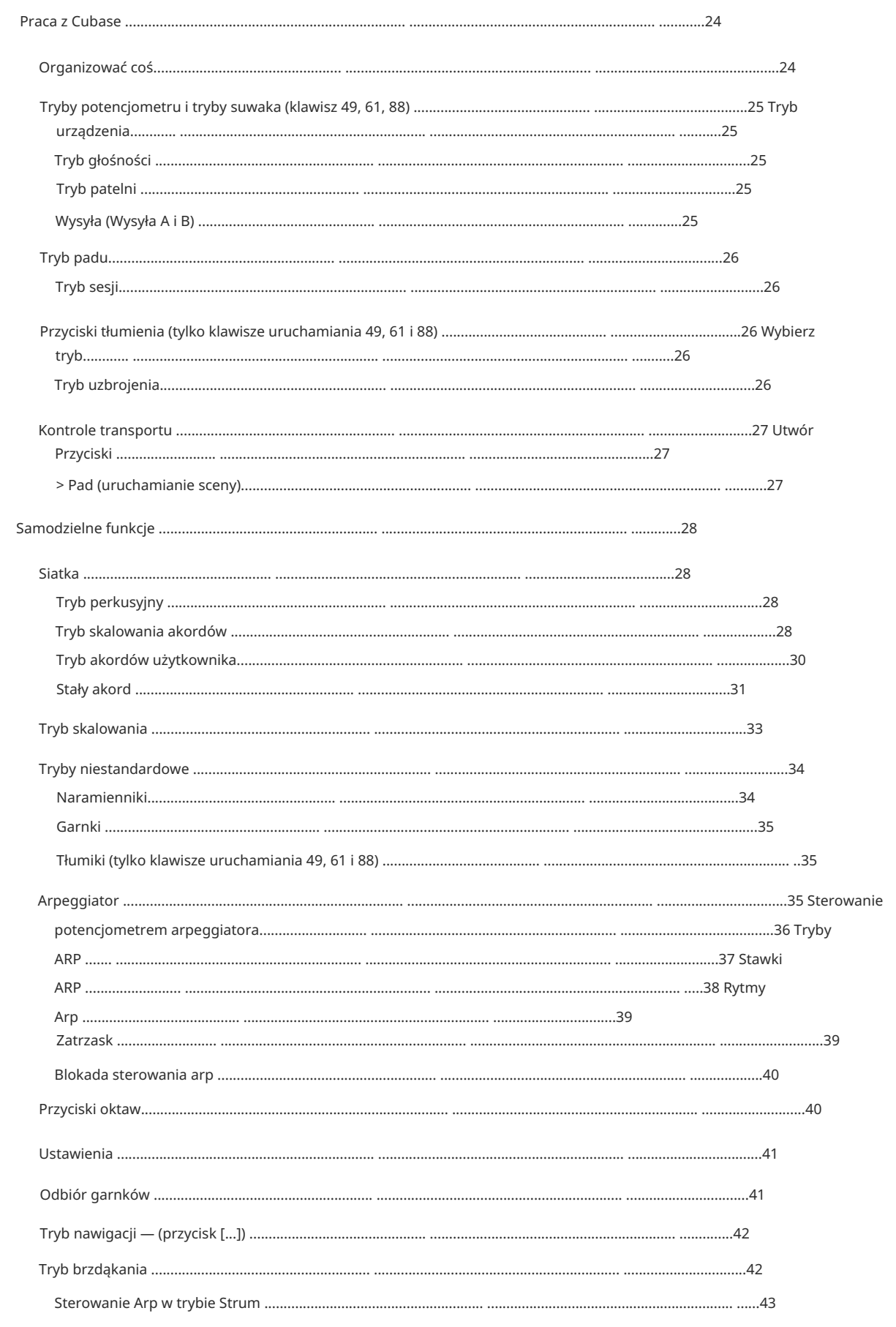

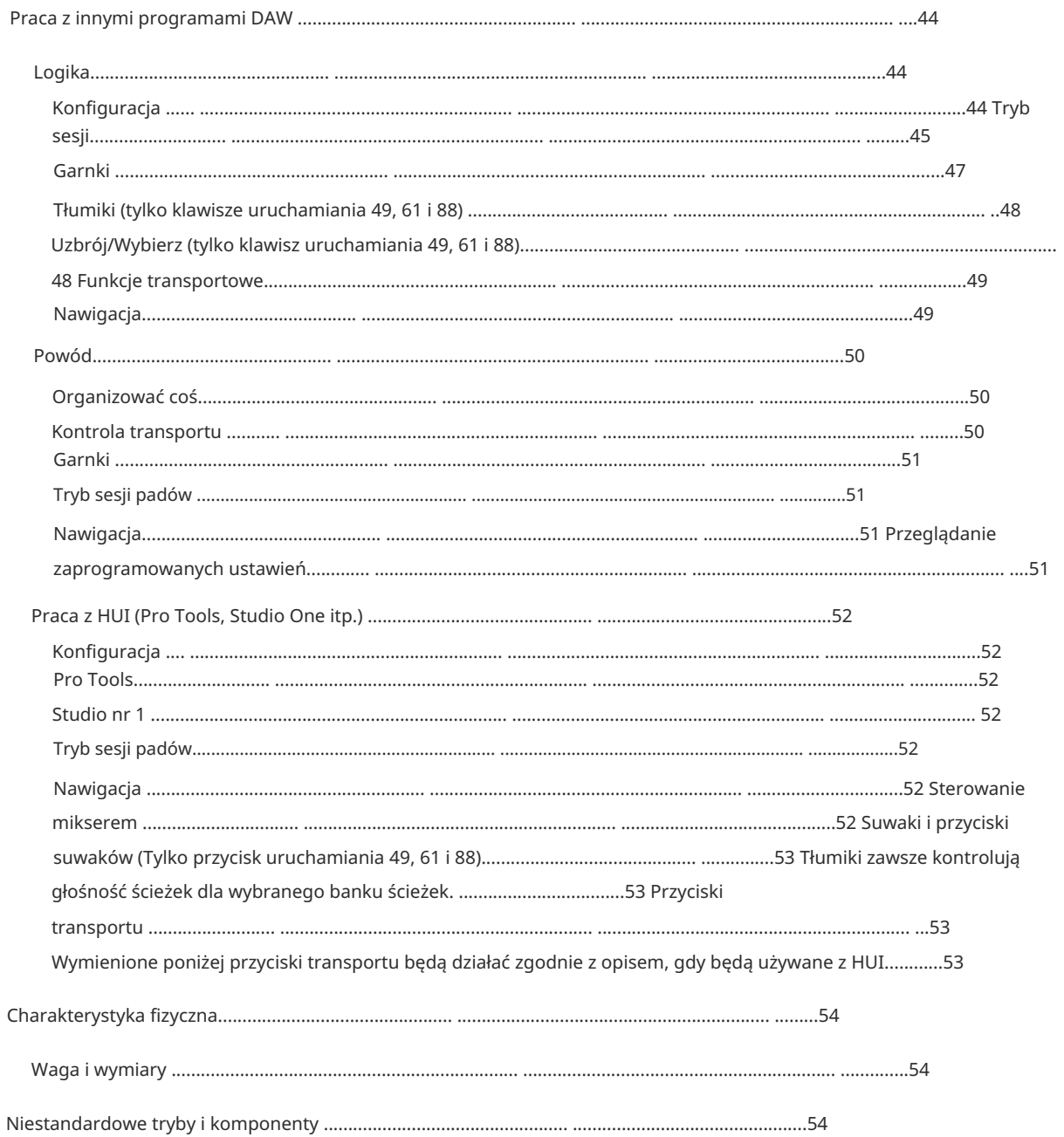

# Wstęp

Launchkey [MK3] to intuicyjna iw pełni zintegrowana klawiatura MIDI firmy Novation do tworzenia ścieżek w programach Ableton Live i Cubase firmy Steinberg. Zaprojektowany, aby zapewnić Ci wszystko, czego potrzebujesz do tworzenia i odtwarzania muzyki. Stworzony dla twórców o różnych umiejętnościach, Launchkey zapewnia inspirujące narzędzia do poszerzenia muzycznego słownictwa.

Launchkey zapewnia niezrównany dostęp do funkcji Ableton Live, w tym Capture MIDI, track arm, kwantyzacji, kliknięć i kontroli pętli. Nie używasz Ableton Live? Nie ma problemu, Launchkey ma również pełną integrację z Cubase, Logic i Reason, a także gotową funkcjonalność z innymi programami DAW, w tym Studio One i Pro Tools, za pośrednictwem HUI.

Inspirujące funkcje obejmują tryby Scale, Chord i Strum oraz potężny arpeggiator, które razem poszerzają Twoje możliwości muzyczne i pozwalają tworzyć na nowe sposoby. Tryb skali transponuje grane klawisze i pady na nuty w wybranej skali; tryby akordów pozwalają wyzwalać złożone akordy jednym palcem, podczas gdy arpeggiator nadaje ruch melodii.

Launchkey działa również w trybie autonomicznym; Pełnowymiarowe pięciopinowe wyjście MIDI współpracuje z każdym urządzeniem zgodnym z MIDI. Użyj [komponentów Novation](https://components.novationmusic.com/) aby zaktualizować oprogramowanie układowe i skonfigurować tryby niestandardowe. Zalecamy natychmiastową aktualizację oprogramowania układowego, aby Twój Launchkey był aktualny iw pełni funkcjonalny.

# Kluczowe cechy

- Zaprojektowany dla Ableton Live: natychmiastowy dostęp do wszystkich potrzebnych elementów sterujących.
- Dodatkowa obsługa DAW: Pełna integracja z Cubase, Logic i Reason, gotową funkcjonalność z Studio One,
	- Pro Tools i więcej poprzez HUI.
- Wyprodukuj i wykonaj: 25, 37, 49, 61 lub 88-klawiszowa czuła na siłę nacisku klawiatura i 16 czułych na siłę nacisku podświetlanych padów RGB
- Kształtuj swoje brzmienie: dopracuj instrumenty i efekty do perfekcji za pomocą ośmiu enkoderów obrotowych i 9 suwaków (tylko klawisze uruchamiania 49, 61 i 88)
- nigdy nie uderz w złą nutę • Automatycznie mapuj skale do klawiszy:
- wyzwalać akordy jednym palcem, potężny arpeggiator wydobywa melodie poruszający • Bądź kreatywny: pozwalają na to trzy tryby akordów
- Sterowanie transportem i mieszalnikiem: bezpośrednio obsługiwać odtwarzanie, nagrywanie, przesuwanie, wyciszanie i wysyła
- Podłącz do swojego sprzętu: 5-pinowe wyjście MIDI współpracuje z każdym urządzeniem zgodnym z MIDI
- Kontroluj wszystko MIDI: stwórz własne mapowania dla dowolnego zestawu wydajnościowego lub studyjnego przy użyciu komponentów Novation
- Twórz muzykę natychmiast: Ableton Live Lite, wirtualne instrumenty i efekty dołączone wtyczki i pakiety próbek

### Zawartość pudełka

- Klawisz uruchamiania 25, 37, 49, 61 lub 88
- Kabel USB typu A do B (1,5 metra)
- Instrukcje bezpieczeństwa

### Rozpoczęcie pracy

"Narzędzie łatwego startu" zapewnia przewodnik krok po kroku dotyczący konfiguracji Launchkey. To narzędzie online przeprowadzi Cię przez proces rejestracji klucza Launchkey i uzyskania dostępu do pakietu oprogramowania.

Po podłączeniu Launchkey do komputera pojawi się jako urządzenie pamięci masowej (MSD), takie jak dysk USB. Otwórz dysk i otwórz "Kliknij tutaj, aby rozpocząć.url". Spowoduje to otwarcie narzędzia Łatwy start w przeglądarce internetowej.

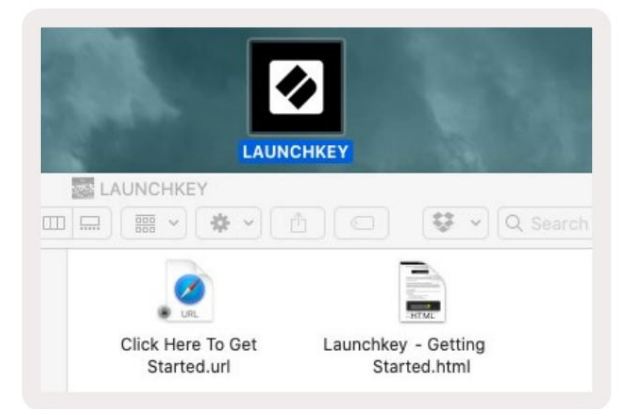

Ewentualnie odwiedź naszą [stronę internetową](http://customer.novationmusic.com/register) aby zarejestrować swój Launchkey i uzyskać dostęp do pakietu oprogramowania.

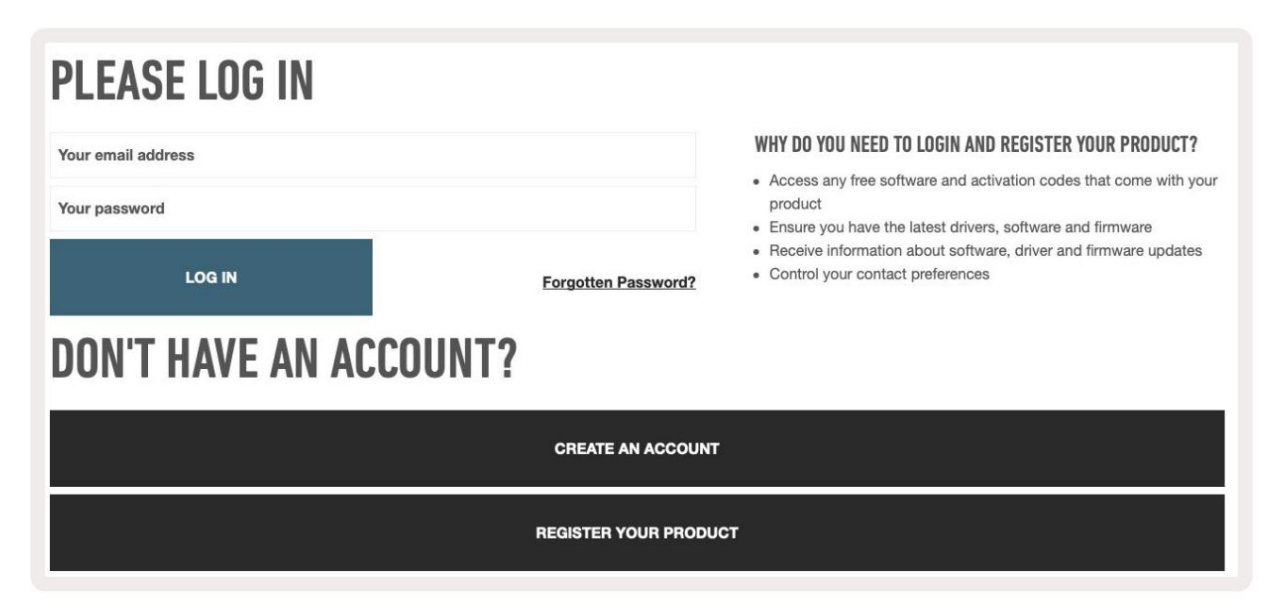

### Rozwiązywanie problemów i wsparcie

[novationmusic.com/get-started](http://novationmusic.com/get-started ) Aby uzyskać pomoc dotyczącą rozpoczęcia korzystania z Launchkey, odwiedź stronę:

Centrum. Jeśli masz jakiekolwiek pytania lub potrzebujesz pomocy w dowolnym momencie ze swoim Launchkey, odwiedź naszą Pomoc

Tutaj możesz również skontaktować się z naszym zespołem wsparcia:

[support.novationmusic.com](http://support.novationmusic.com )

## Funkcje specyficzne dla modelu

Istnieje 25, 37, 49, 61 i 88 kluczowych wersji Launchkey. Różnice między urządzeniami przedstawiono poniżej, a funkcje poszczególnych modeli opisano w tym przewodniku.

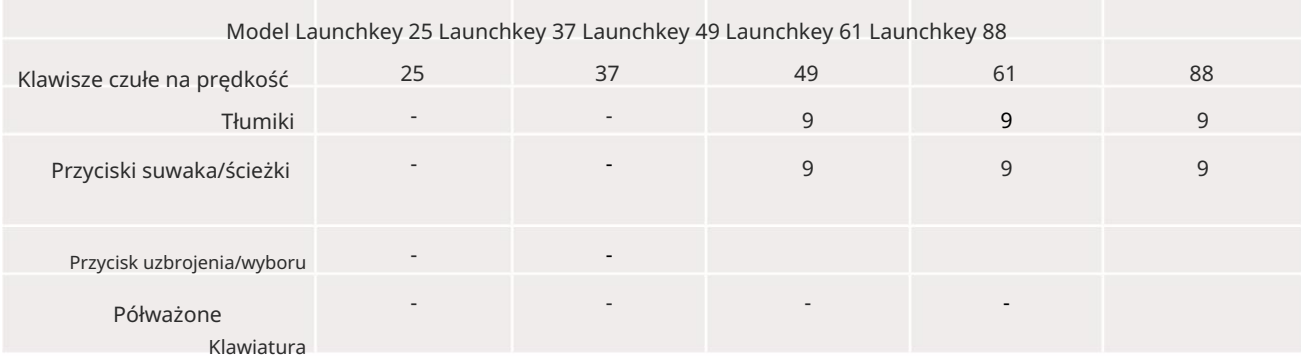

# Półważona klawiatura (tylko Launchkey 88)

Model Launchkey 88 jest wyposażony w półważoną klawiaturę, która zapewnia wrażenie gry na pianinie. Wszystkie 88 klawiszy jest wrażliwych na siłę nacisku z czterema krzywymi dynamiki, które można dopasować do Twojej gry — patrz "Ustawienia" na stronie 41.

# Przegląd sprzętu

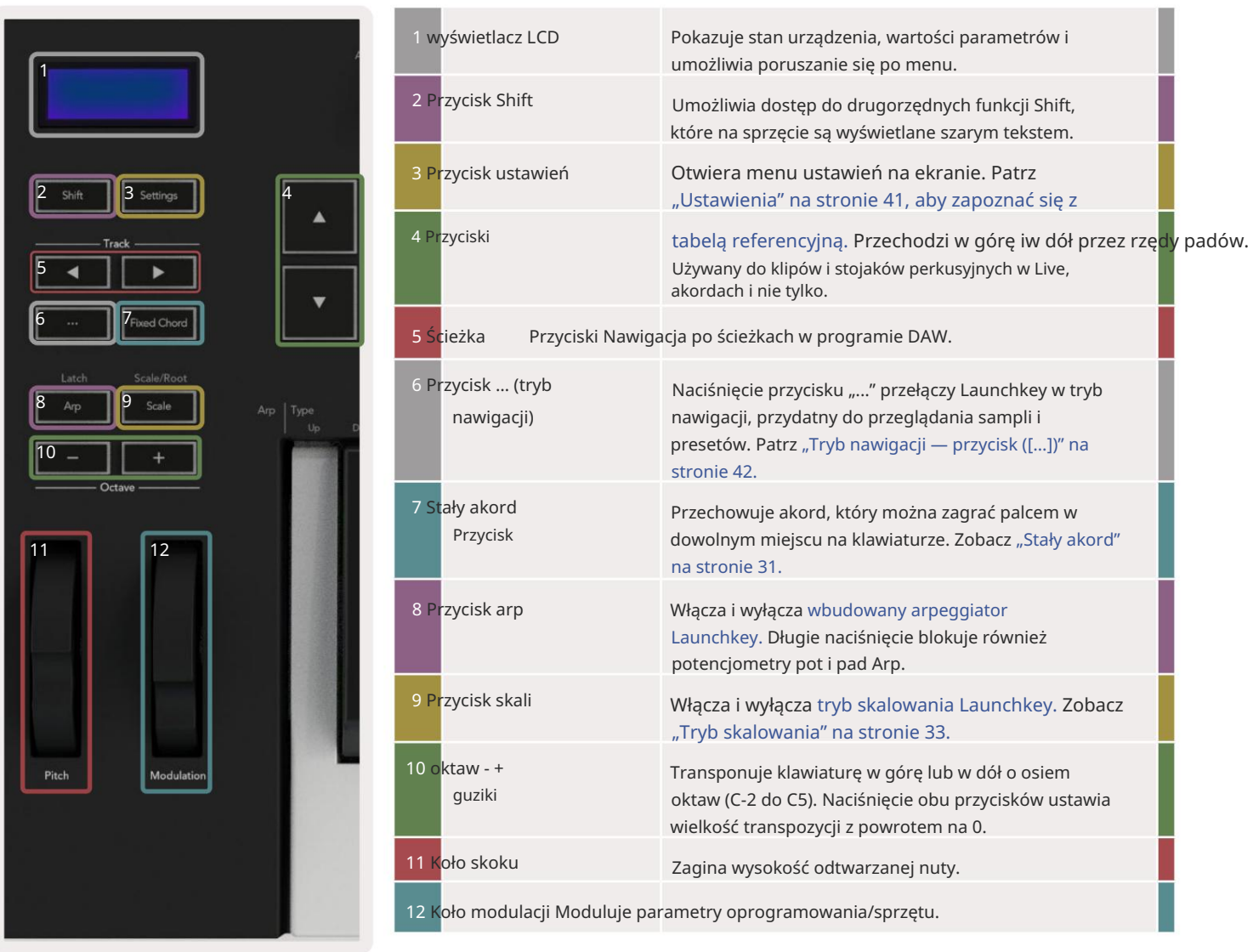

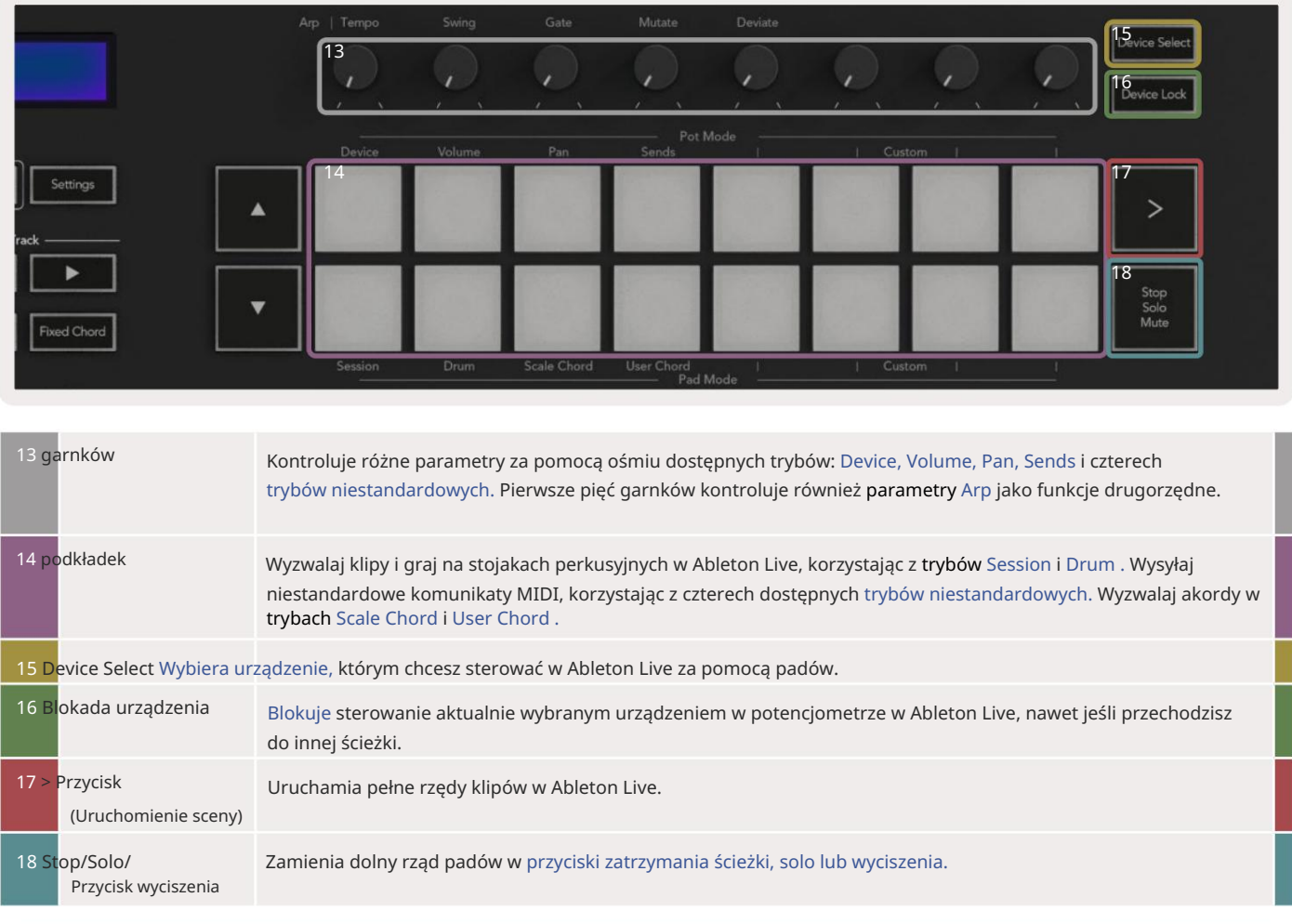

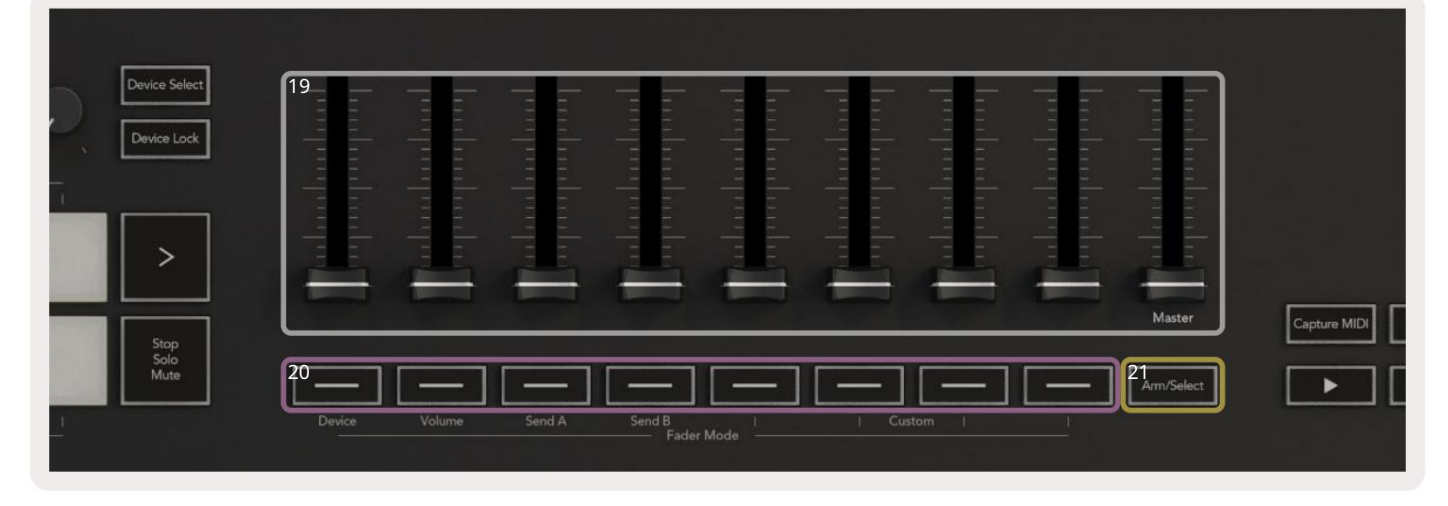

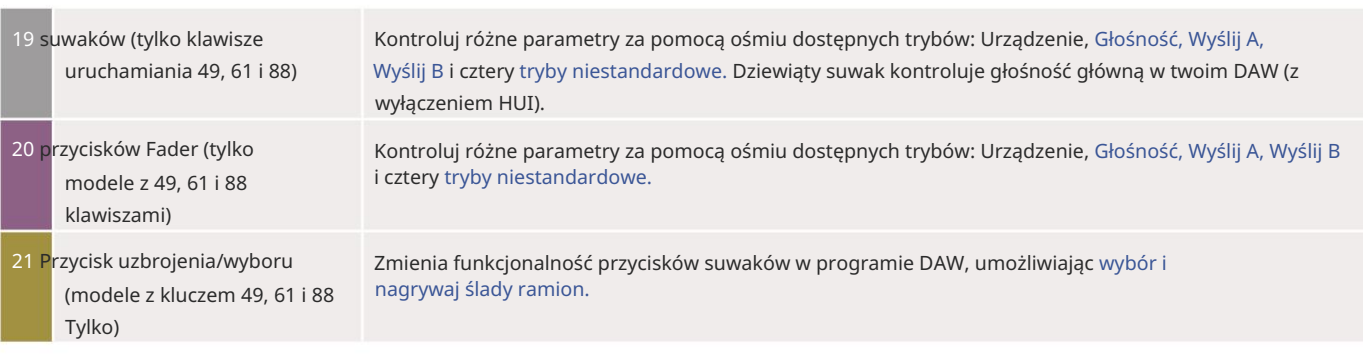

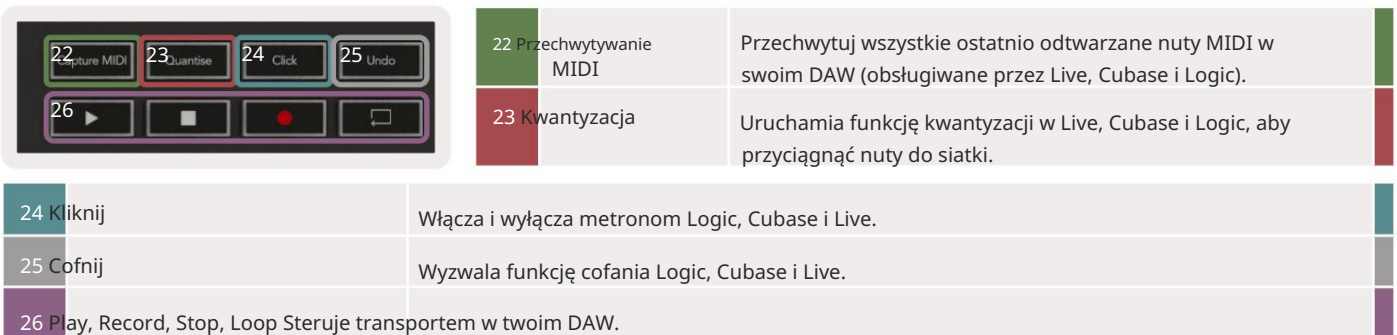

# Nawiązywanie połączenia

# Łączenie Launchkey z komputerem

Twój Launchkey jest zasilany z magistrali USB, jest zasilany po podłączeniu go do komputera kablem USB. Podłączając Launchkey po raz pierwszy, odwiedź [Komponenty a](http://components.novationmusic.com)by upewnić się, że masz najnowsze oprogramowanie sprzętowe. Dzięki temu masz włączone wszystkie najnowsze funkcje.

Zasilanie i MIDI przez USB

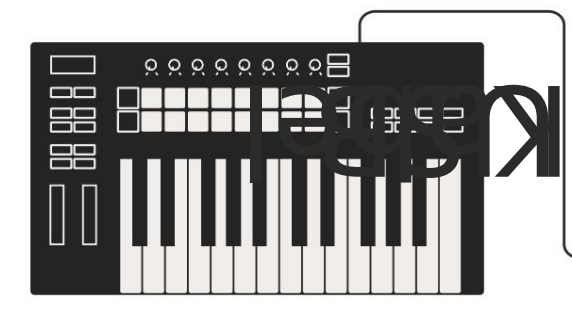

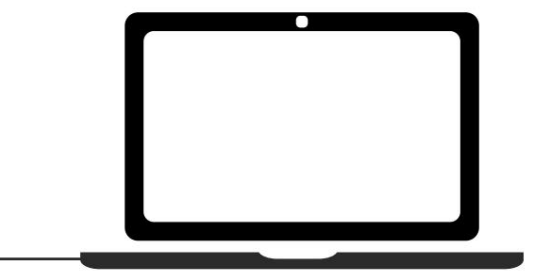

Uwaga: Podczas podłączania Launchkey do komputera Mac może zostać wyświetlony Asystent konfiguracji klawiatury. Dzieje się tak, ponieważ Launchkey działa jak klawiatura komputerowa w trybie nawigacji. Zamknij Asystenta konfiguracji klawiatury.

# Łączenie Launchkey z zewnętrznymi instrumentami obsługującymi MIDI

Jeśli chcesz użyć 5-pinowego gniazda DIN do wyjścia MIDI na Launchkey bez komputera, możesz zasilić urządzenie standardowym zasilaczem USB (5V DC, minimum 500mA).

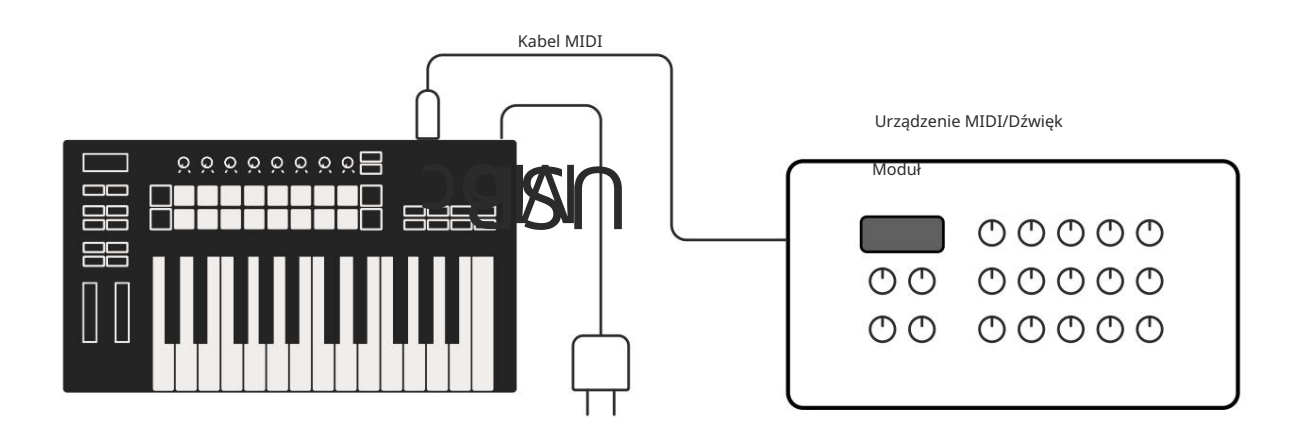

# Praca z Abletonem Live

szczegółowo poniżej. Zaprojektowaliśmy Twój Launchkey tak, aby bezproblemowo współpracował z Ableton Live, z głęboką integracją dzięki potężnym kontrolom produkcji i wydajności od razu po wyjęciu z pudełka. Ponadto możesz zmodyfikować swój Launchkey, aby dostosować go do swoich potrzeb, korzystając z trybów niestandardowych. Funkcjonalność Launchkey z Ableton Live to

# Instalacja

Jeśli posiadasz już Ableton Live, otwórz program i podłącz swój Launchkey. Jeśli nie masz jeszcze Ableton Live, zarejestruj swój Launchkey na stronie [novationmusic.com/register](http://novationmusic.com/register) aby pobrać i zainstalować swój podstawowe funkcje i jak zacząć tworzyć muzykę za pomocą Launchkey. dołączona kopia Ableton Live Lite. Jeśli nigdy wcześniej nie korzystałeś z Ableton Live, zalecamy odwiedzenie naszego narzędzia Easy Start Tool (patrz "Pierwsze kroki"). Znajdziesz tam filmy dotyczące instalacji, oprogramowania

Organizować coś

Po zainstalowaniu Ableton Live podłącz Launchkey do portu USB komputera Mac lub PC. Kiedy otworzysz Live, twój Launchkey zostanie automatycznie wykryty i wejdzie w tryb sesji.

Naciśnij Shift na swoim Launchkey, a podświetlenie padu będzie wyglądać jak na poniższym obrazku. Górny rząd padów (niebieski) wybiera zachowanie lub "Tryb" puli powyżej, podczas gdy dolny rząd padów (zielony) wybiera zachowanie lub tryb padów. Czerwony pad pokazuje, że ten tryb (Głośność) jest przypisany do suwaków (49, 61 i tylko 88 kluczowych modeli).

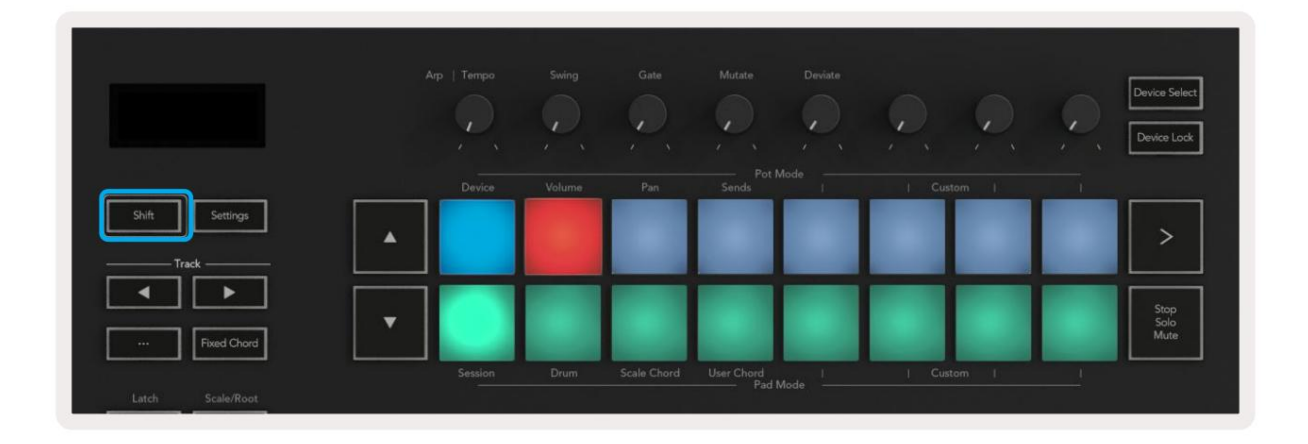

Jeśli twoje pady nie pasują do powyższego obrazu, musisz skonfigurować preferencje kontrolera Ableton Live. Aby to zrobić, znajdź menu preferencji "Link Tempo MIDI" w Ableton Live:

Mac: Na żywo > Preferencje > Link Tempo MIDI Windows: Opcje > Preferencje > Link Tempo MIDI

To okno różni się w różnych wersjach Ableton Live. Konfiguracja MIDI pozostaje taka sama.

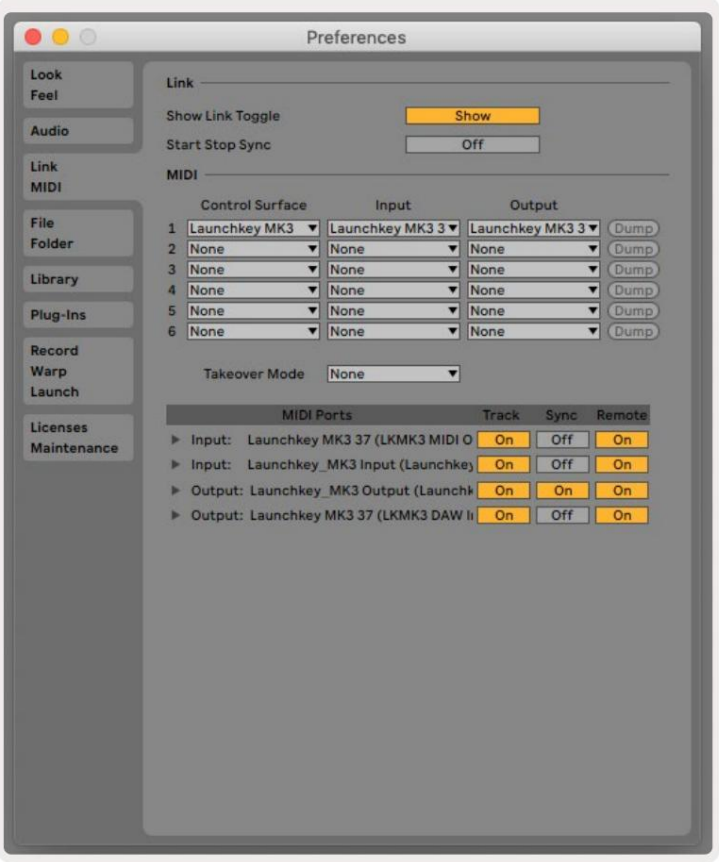

W zakładce Link Tempo MIDI musisz skopiować ustawienia pokazane powyżej. Wybierz Launchkey MK3 z menu Powierzchnia sterująca. W obszarze Wejście i wyjście wybierz:

Wyjście — "Launchkey MK3 [...] (LKMK3 DAW IN)" na komputerze Mac lub MIDIOUT2 (LKMK3 MIDI) w systemie Windows. Wejście - "Launchkey MK3 [...] (LKMK3 DAW OUT)" na komputerze Mac lub MIDIIN2 (LKMK3 MIDI) w systemie Windows

Dopasuj ustawienia Track, Sync i Remote na powyższym zrzucie ekranu. MPE nie jest używany dla Launchkey.

Jeśli masz problem z uruchomieniem Launchkeya z Ableton Live, odwiedź naszą stronę Easy Start Narzędzie do objaśnień wideo.

# Tryb sesji

Tryb sesji steruje widokiem sesji Ableton Live. Aby uzyskać dostęp do trybu sesji na Launchkey, przytrzymaj Shift i naciśnij pad "Session" (dolny lewy pad). Pad sesji rozjaśni się:

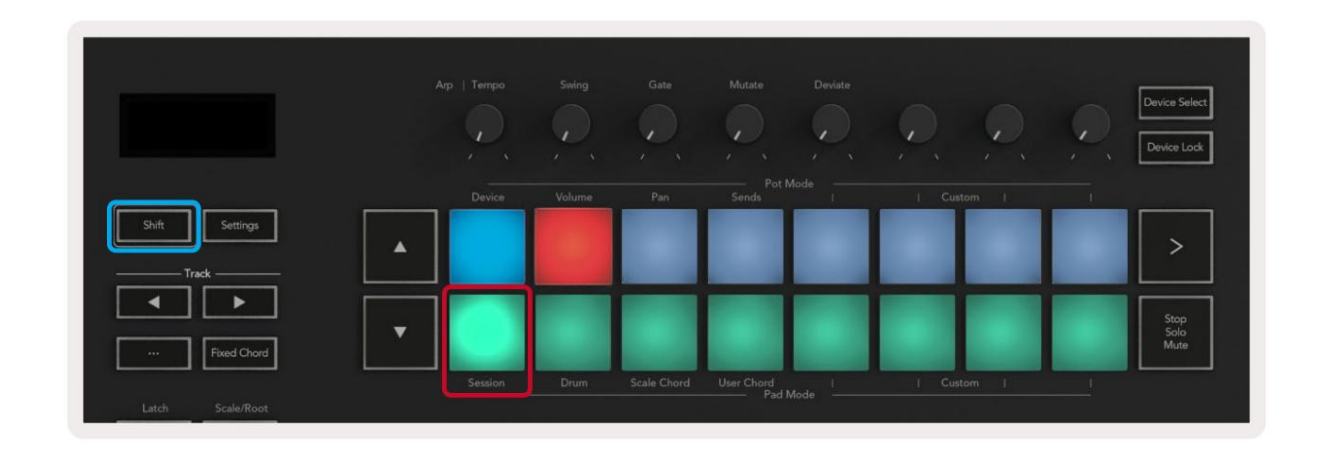

Widok sesji to siatka składająca się z klipów, ścieżek i scen (pokazanych poniżej).

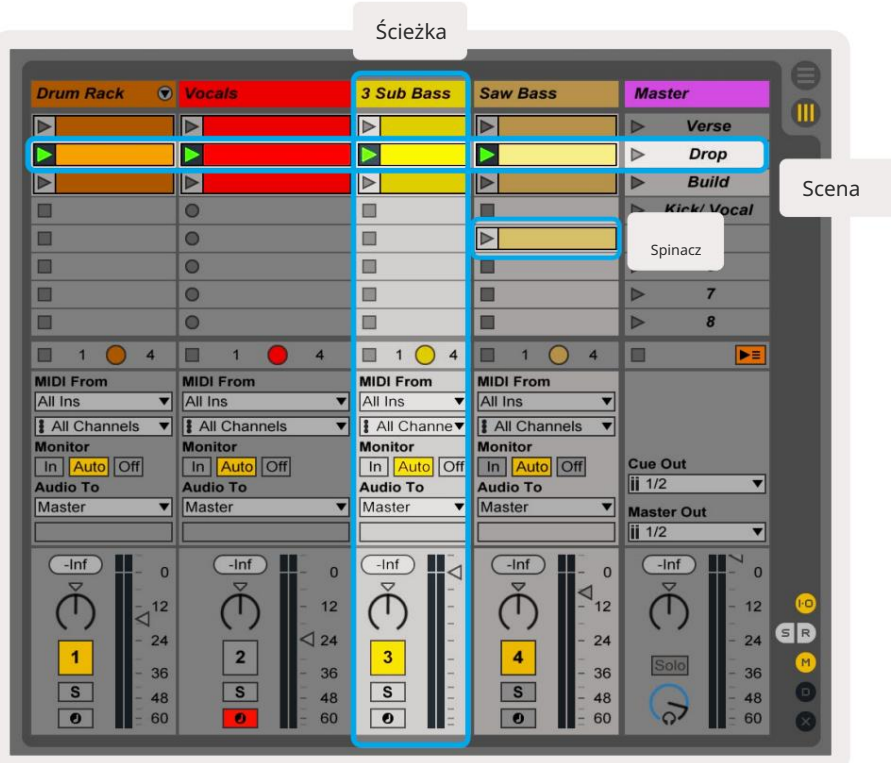

Tryb sesji Launchkey zapewnia siatkę 8x2 klipów w widoku sesji. Przykład padów Launchkey w trybie Session:

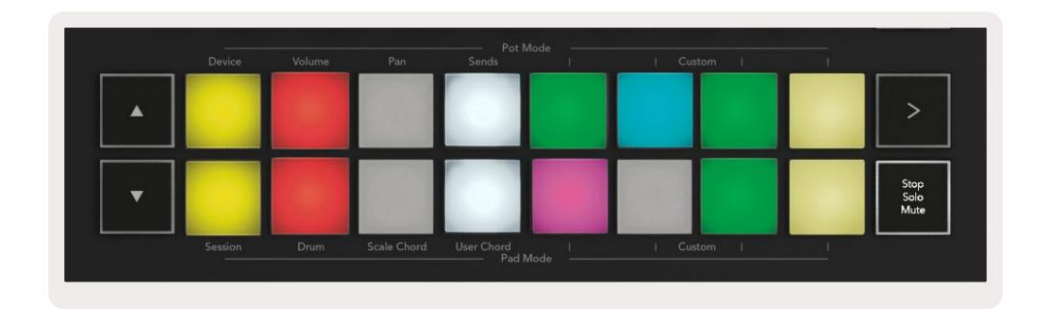

notatki lub dźwięk. Klipy to zazwyczaj pętle zawierające MIDI

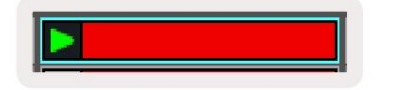

utwory. Klipy MIDI umieszczone na ścieżkach instrumentów będą odtwarzane na przypisanym instrumencie Ścieżki reprezentują wirtualne instrumenty lub dźwięk ten utwór.

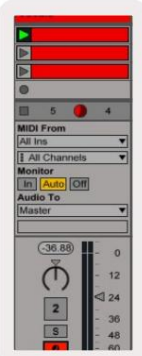

Sceny to rzędy klipów. Uruchomienie sceny spowoduje uruchomienie wszystkich klipów w tym rzędzie. Oznacza to, że możesz układać klipy w poziome grupy (między ścieżkami), aby utworzyć strukturę utworu, uruchamiając scenę po scenie, aby przejść przez utwór.

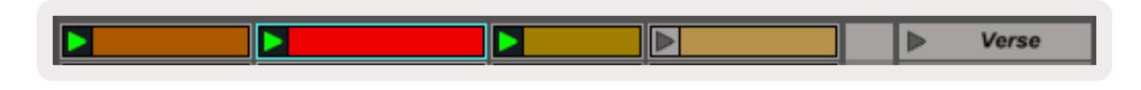

Ponownie, aby uzyskać dostęp do trybu Session na Launchkey, przytrzymaj Shift i naciśnij pad Session (dolny lewy pad).

do utworu głównego: W trybie sesji pady reprezentują siatkę klipów znajdujących się wewnątrz kolorowego prostokąta w widoku sesji programu Ableton Live. Poniższy obraz przedstawia prostokąt (pomarańczowy) rozciągający się od ścieżki najbardziej wysuniętej na lewo

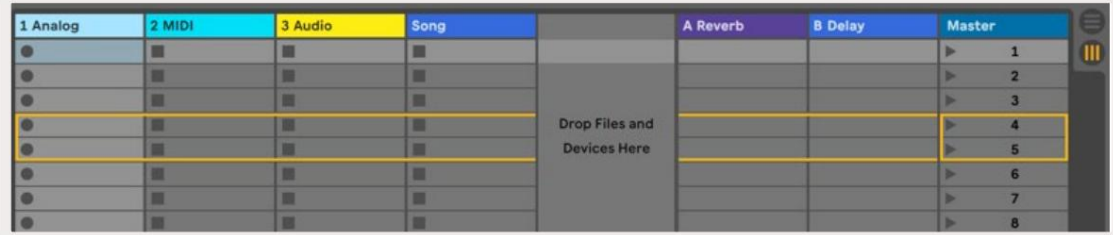

Wszelkie zmiany dokonane w pozycji klipu lub kolorze w Ableton Live są wyświetlane w trybie Session

Klawisz startowy. Niepodświetlone pady pokazują puste gniazda klipsów.

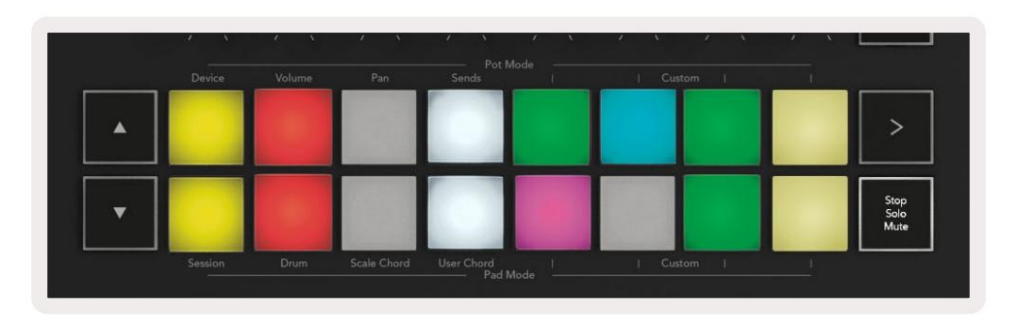

Możesz poruszać się po widoku sesji, naciskając przyciski i ścieżki

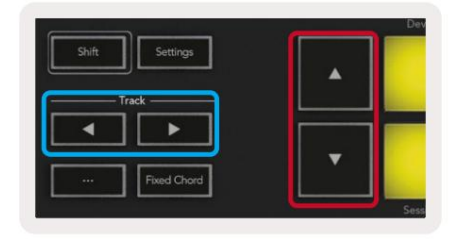

jeden rząd. Możesz przesuwać aktualnie wybraną siatkę klipów (wewnątrz kolorowego prostokąta Ableton Live) w górę lub w dół. Przycisk przesuwa siatkę klipów o jeden rząd w górę. Przycisk przesuwa siatkę klipów w dół

odbierać MIDI. Przyciski ścieżki wybierają sąsiednią lewą lub prawą ścieżkę. Spowoduje to automatyczne uzbrojenie toru

#### Uruchamianie klipów

zielony, aby pokazać, że klip jest odtwarzany. Ponowne naciśnięcie padu spowoduje ponowne uruchomienie klipu, a naciśnięcie pustego Naciskanie padów uruchomi klipy w odpowiedniej lokalizacji w widoku sesji. Pady będą pulsować pad poniżej/powyżej zatrzymuje odtwarzanie na tej ścieżce.

Szybkość zatrzymywania lub ponownego uruchamiania klipów jest ustawiana w globalnym menu kwantyzacji Ableton Live na górze okna Live. ekran. Domyślnie jest to ustawione na jeden takt, ale może iść tak szybko, jak 1/32 nuty lub tak wolno, jak 8 taktów. Można go również ustawić na "Brak", aby klipy zmieniały się natychmiast.

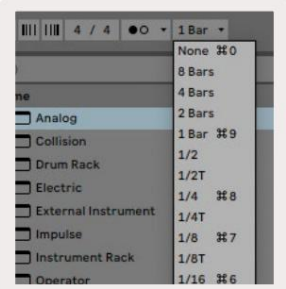

# Uruchamianie scen

Naciśnięcie przycisku Scene Launch (>) uruchamia sceny w Ableton Live. Oznacza to, że wszystkie klipy w górnym rzędzie siatki padów zaczną się razem.

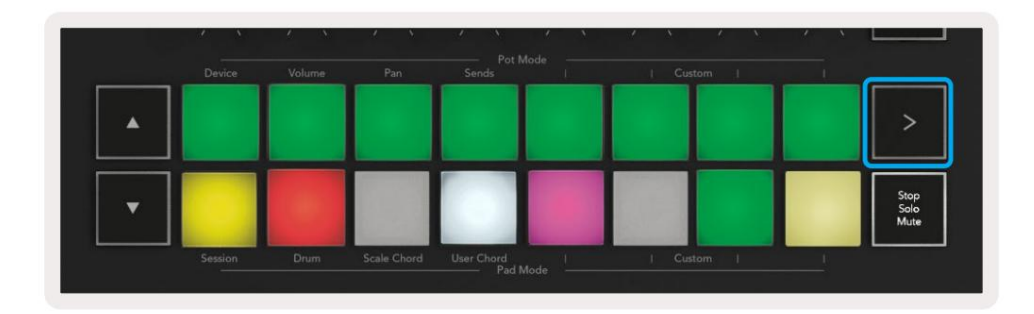

# Stop, Solo, Wycisz

W trybie sesji możesz użyć padu Stop, Solo, Mute, aby zmienić funkcjonalność dna osiem padów, więc nie uruchamiają już klipów.

Pad Stop, Solo, Mute przełącza między czterema różnymi stanami, które wpływają na ścieżki na różne sposoby:

Zatrzymaj (czerwony) – Naciśnij pad w dolnym rzędzie, aby zatrzymać dowolny klip na odpowiedniej ścieżce. Czerwone pady przygasają, jeśli utwory nie są odtwarzane.

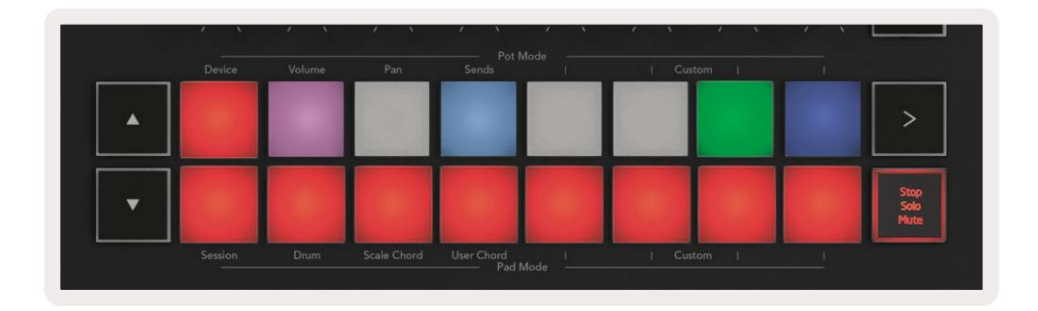

Solo (niebieski) — Naciśnij pad w dolnym rzędzie, aby włączyć solo odpowiednich utworów, usłyszysz tylko utwory z włączonym Solo. Pady przyciemniają się, jeśli ścieżki nie są solowe (tj. są ciche). Solowe ścieżki świecą jasnoniebieskim światłem.

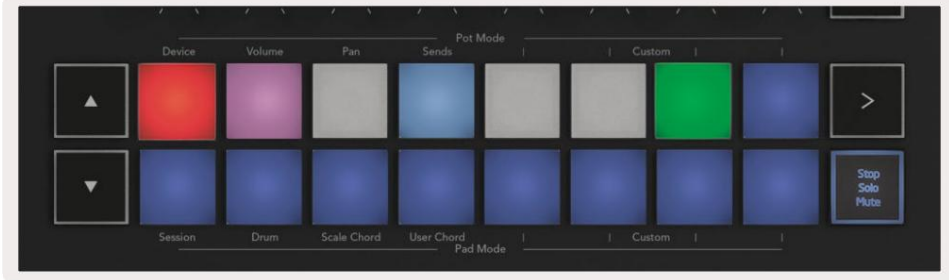

Wycisz (żółty) – Naciśnij pad w dolnym rzędzie, aby wyciszyć odpowiednie ścieżki. Pady przyciemniają się dla wyciszonych ścieżek, pozostawiając pady dla niewyciszonych ścieżek z ich oryginalną jasnością i kolorem.

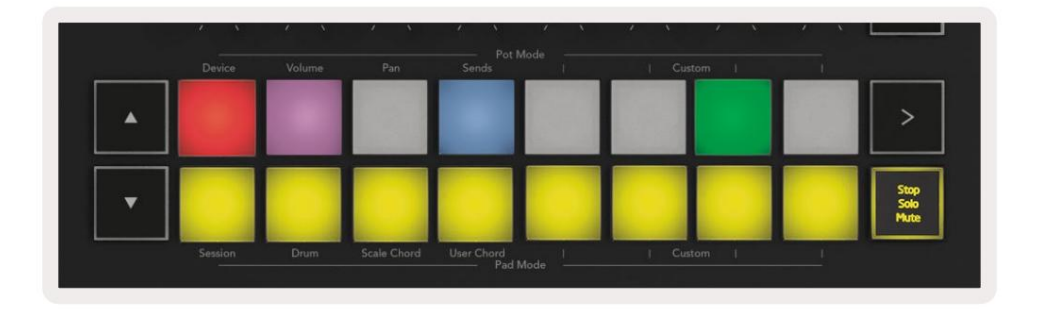

Klipy (wielokolorowe) – czwarte naciśnięcie (po przełączeniu pomiędzy Stop, Solo i Mute) zmienia funkcję padów dolnych na domyślny tryb sesji, w którym dolny rząd padów ponownie będzie reprezentował klipy.

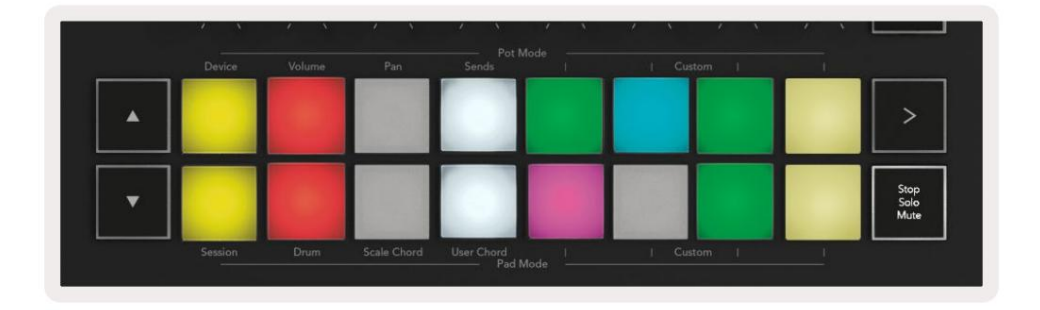

#### Nagrywać

odtwarzasz nowe klipy, a także dogrywasz istniejące klipy. Naciśnięcie tego przycisku uruchamia nagrywanie sesji w trybie sesji. To pozwoli Ci nagrać co

#### Przechwytywanie MIDI

świetnie, możesz użyć Capture MIDI, aby wysłać go bezpośrednio do klipu. Naciśnięcie tego przycisku uruchamia funkcję Capture MIDI. Przechwytuje retrospektywnie ostatnio odtwarzane nuty MIDI na ścieżce uzbrojonej w nagrywanie. Jeśli nie nagrywasz, ale grasz coś, co brzmi

#### Kwantyzacja

Ten przycisk służy do kwantyzacji nut MIDI w aktualnie aktywnym klipie na aktualnie wybranej ścieżce. To przyciąga nuty MIDI do siatki, pomagając utrzymać je w rytmie.

Kliknij

Włącza/wyłącza metronom Abletona.

#### Cofnij

Uruchamia funkcję cofania.

#### Uzbrój/Wybierz (tylko klawisz uruchamiania 49, 61 i 88)

pokazuje, że żadna ścieżka nie jest powiązana z suwakiem. Uzbrój przyciski podświetlają się na czerwono, aby pokazać ścieżkę uzbrojoną do nagrywania i przygasają na czerwono, gdy nie. Niepodświetlone przyciski (podświetlone poniżej na niebiesko) do obu ścieżek uzbrojenia, umożliwiając nagrywanie; lub aby wybrać utwór. Podczas gdy ustawione na Przycisk "Uzbrojenie/Wybór" (podświetlony poniżej na czerwono) ustawia funkcjonalność ośmiu "Przycisków tłumienia"

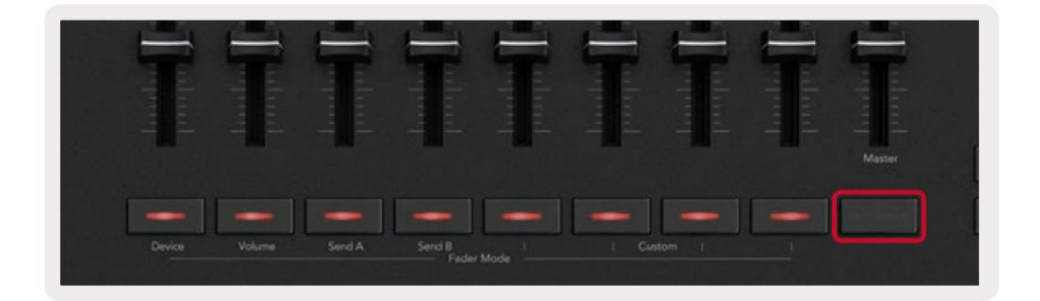

(podświetlony na niebiesko) wybierze ten utwór. Po wybraniu opcji Wybierz kolor przycisków będzie odpowiadał ścieżkom w trybie Na żywo. Naciśnięcie przycisku Fader

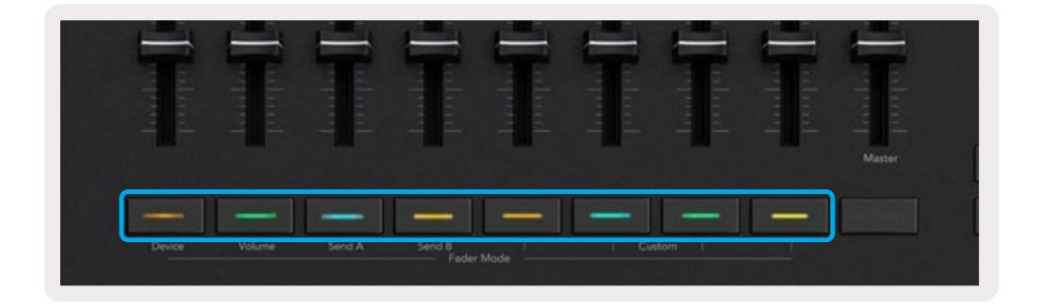

# Tryb perkusyjny — granie i nagrywanie bębnów

Aby wejść w tryb perkusyjny, przytrzymaj przycisk Shift i naciśnij pad perkusyjny (drugi od dołu po lewej).

Tryb perkusyjny przekształca pady Launchkey w czułe na prędkość pady perkusyjne.

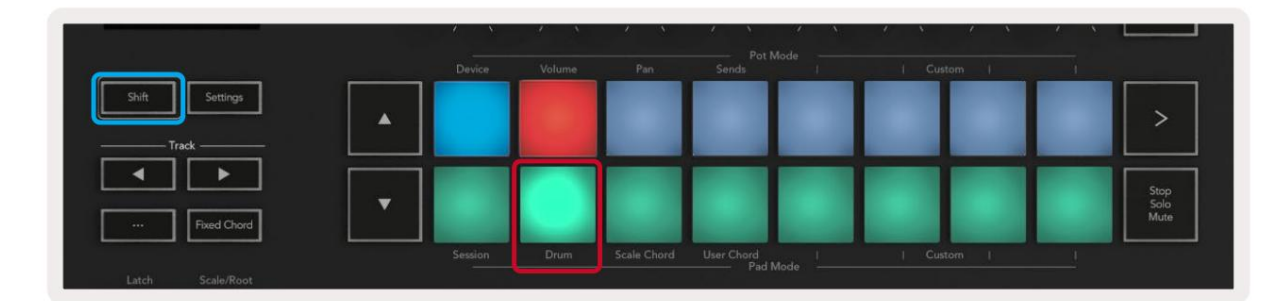

Jeśli Drum Rack jest załadowany na wybraną ścieżkę na żywo, a twój Launchkey jest w trybie Drum, pady podświetlają kolor ścieżki. Podczas gry pady zaświecą się na zielono. Pady te zagrają dowolne pady Drum Rack widoczne na ekranie komputera. Naciskanie przycisków przewija w górę/w dół przez zestaw 128 padów Drum Rack, każde naciśnięcie przesuwa się w górę lub w dół w bankach po 16 padów.

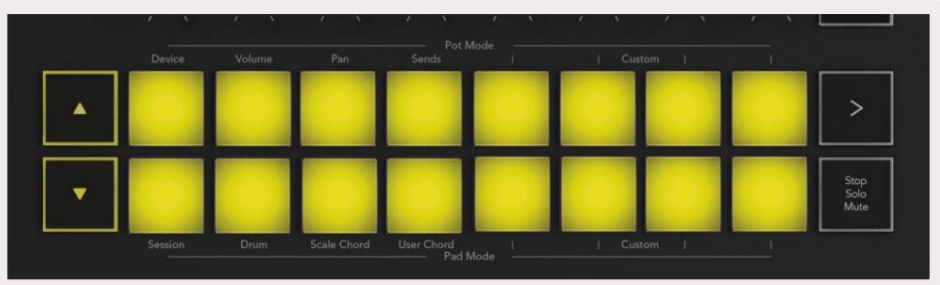

Podczas korzystania z Drum Rack firmy Ableton, tryb Drum – oprócz wyzwalania dźwięków – wybiera powiązany pad Drum Rack w ramach Drum Rack. Oznacza to, że po zwolnieniu, ostatnio odtwarzany pad Drum Rack zaświeci się na biało, a Ableton Live pokaże wybrany pad Drum Rack na ekranie.

# Korzystanie z miksera Ableton Live

projekt. Osiem potencjometrów i osiem suwaków (tylko modele z klawiszami 49, 61 i 88) zapewniają praktyczną kontrolę nad mikserem Ableton Live. Możesz kontrolować poziomy głośności, panoramowania, wysyłania A i wysyłania B ścieżek w swoim

#### Garnki

Osiem potencjometrów zapewnia praktyczną, obrotową kontrolę nad komponentami miksera Ableton Live. Aby zapobiec nagłym skokom kontroli, gdy zaczniesz obracać potencjometry, wdrożyliśmy funkcję "Pot Pickup". Potencjometry zaczną kontrolować parametr dopiero po przesunięciu go do pozycji pokazanej na żywo. Na przykład, jeśli parametr jest ustawiony na 0 w Live, będziesz musiał obrócić pulę do skrajnego lewego limitu, aby został podniesiony (można to wyłączyć w preferencjach Live).

górny rząd. potencjometry do miksera Live (Volume, Pan, Sends) przytrzymaj przycisk Shift i naciśnij oznaczone pady w Kiedy twój Launchkey jest podłączony do Live, garnki automatycznie przechodzą w tryb urządzenia, aby przypisać

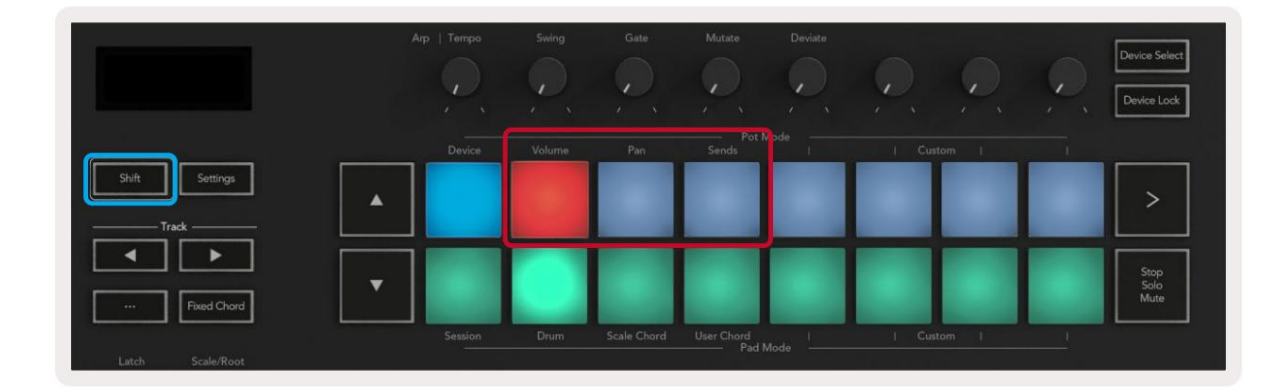

Głośność — ten tryb umożliwia sterowanie głośnością utworów za pomocą potencjometrów. Aby wybrać ten tryb, przytrzymaj Shift i naciśnij pad głośności.

Pan Mode – Ten tryb pozwala kontrolować wartości Track Pan za pomocą potencjometrów. Aby wybrać ten tryb, przytrzymaj przycisk Shift i naciśnij pad Pan.

Tryb wysyłania — ten tryb umożliwia kontrolowanie wartości wysyłania ścieżek za pomocą puli. Aby wybrać ten tryb, przytrzymaj przycisk Shift i naciśnij pad Sends. Przy pierwszym naciśnięciu garnki kontrolują Wyślij A, przy drugim naciśnięciu kontrolują Wyślij B.

Uwaga: tryb nie może być przypisany jednocześnie do potencjometrów i suwaków. Jeśli tryb jest już przypisany do suwaków, pad będzie miał kolor czerwony, gdy wciśnięty jest klawisz Shift. Naciśnięcie padu w tym stanie nie spowoduje przypisania potencjometru do tego trybu.

#### Tłumiki (tylko klawisz uruchamiania 49, 61 i 88)

Dziewięć suwaków zapewnia liniową kontrolę nad zakresem parametrów miksera Ableton Live. Aby wybrać jeden z tych trybów, przytrzymaj przycisk Shift (podświetlony poniżej na czerwono) i naciśnij odpowiedni przycisk Fader (podświetlony poniżej na niebiesko).

Kiedy twój Launchkey jest podłączony do Live, suwaki domyślnie działają w trybie głośności. W tym trybie pierwszych osiem suwaków kontroluje głośność ścieżki Ableton. Dziewiąty suwak zawsze steruje głośnością główną, bez względu na wybrany tryb. Tłumiki można również ustawić tak, aby kontrolowały poziomy Send A, Send B.

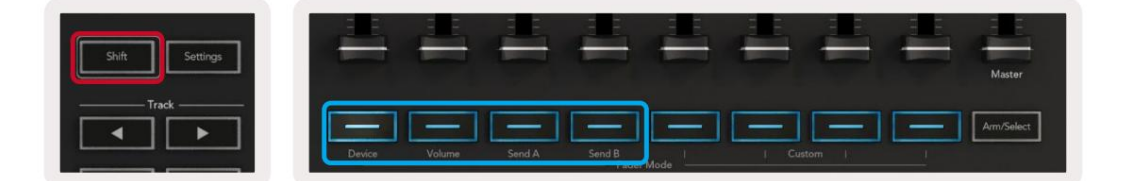

Przycisk Fader w tym stanie nie przypisze suwaków do tego trybu. zmapowane do potencjometrów, odpowiedni przycisk Fader będzie miał kolor czerwony, gdy wciśnięty zostanie Shift i naciśniesz a Uwaga: nie można jednocześnie przypisać trybu do potencjometrów i suwaków. Jeśli tryb już jest

# Tryb urządzenia — nawigacja i sterowanie urządzeniami

Tryb urządzenia umożliwia sterowanie "urządzeniem" firmy Ableton (instrumenty i efekty firmy Ableton lub innych firm) na ścieżce na żywo. Kiedy twój Launchkey jest podłączony do Live, pule automatycznie zsynchronizują się z pierwszym urządzenie w bieżącej ścieżce na żywo.

Możesz także przypisać suwaki do urządzeń sterujących (tylko modele z 49, 61 i 88 klawiszami). Aby to zrobić upewnij się, że potencjometry nie są już przypisane do trybu Device (nie możesz przypisać trybu jednocześnie do potencjometrów i suwaków) przytrzymaj przycisk Shift i naciśnij pierwszy przycisk Fader. Aby ponownie przypisać kontrolę nad urządzeniami do garnków, przytrzymaj przycisk Shift i naciśnij pierwszy pad w górnym rzędzie.

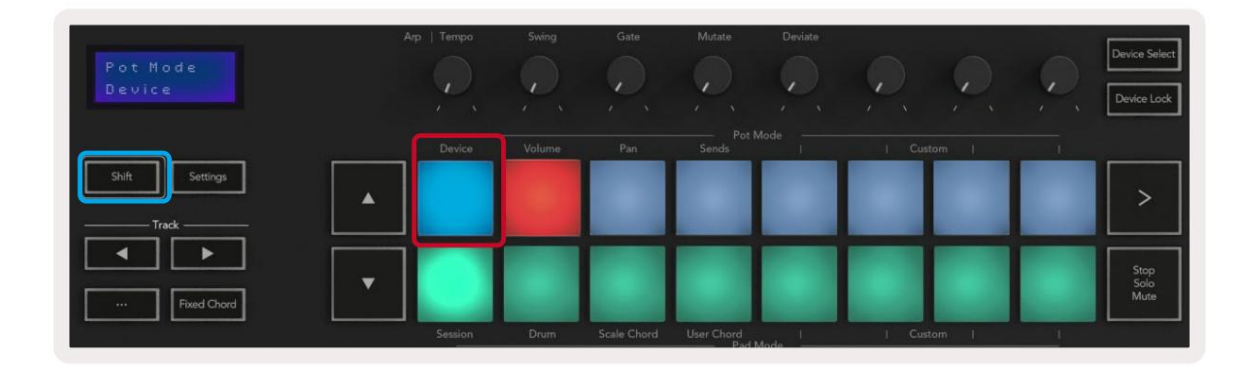

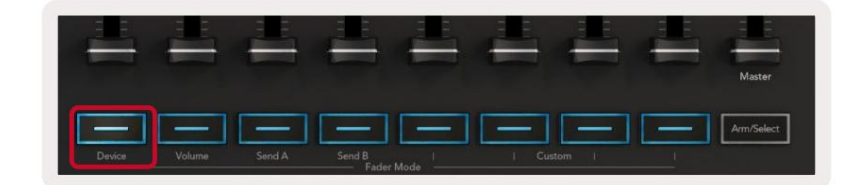

osiem kontrolek makr. Poniższy obraz przedstawia ustawienie wstępne Instrument Rack o nazwie "Percussion 1". W tym przykładzie osiem potencjometrów Launchkey kontroluje różne ważne parametry, w tym głośność sampli, czasy rozciągania i startu, a także wartości Dry/Wet efektów Delay i Reverb. Jeśli ścieżka zawiera rack efektów lub instrumentów, przypisane suwaki lub potencjometry synchronizują się z pierwszym rackiem

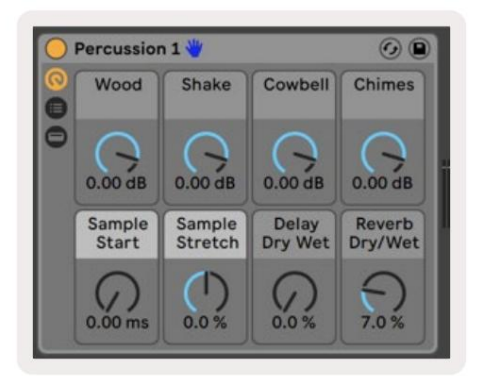

Jeśli ścieżka nie zawiera stojaka, tryb urządzenia zsynchronizuje się z wyborem ośmiu parametrów pierwszego urządzenia. Aby nawigować między urządzeniami na ścieżce zawierającej wiele, patrz "Device Select/Lock".

#### Wybierz urządzenie

przycisk, aby uzyskać dostęp do tej funkcji. Pady perkusyjne i przyciski strzałek zaświecą się na fioletowo. Przycisk "Wybór urządzenia" umożliwia poruszanie się po urządzeniach na ścieżce. Naciśnij i przytrzymaj to

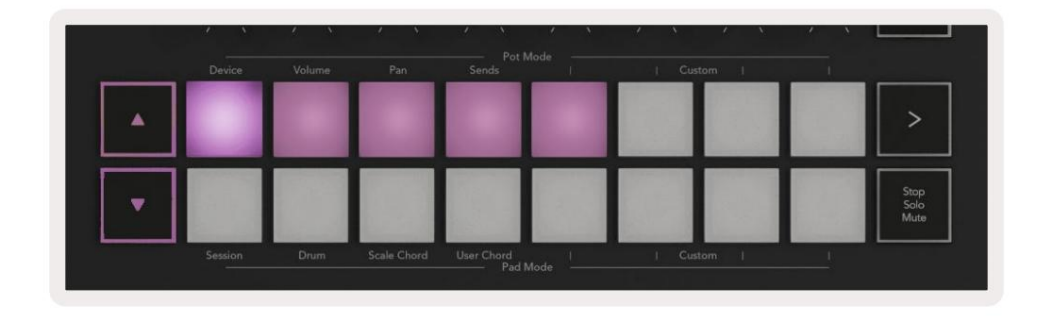

przycisk przesuwający się w prawo. Pady pozwalają wybrać, na której stronie sterowania znajduje się dany obszar Przyciski strzałek mogą być używane do poruszania się po urządzeniach. Przycisk w lewo i kontrolowanie. Na ekranie wyświetlane jest wybrane urządzenie i kontrolowany parametr.

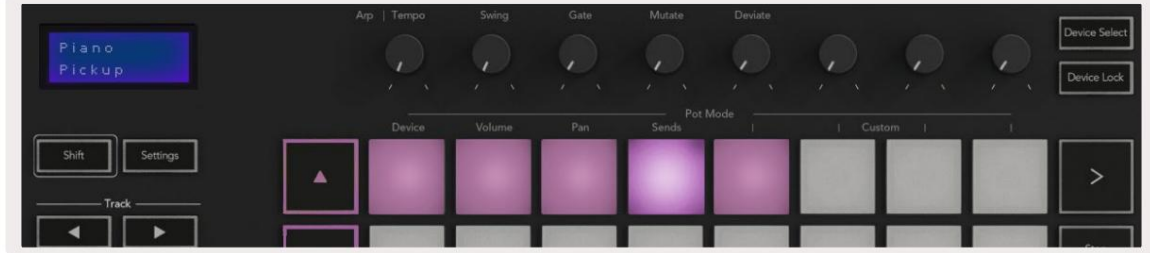

#### Blokada urządzenia

Przycisk "Device Lock" utrzymuje aktualnie wybrane urządzenie i bank kontrolny zablokowany dla elementów sterujących, nawet jeśli zmienisz wybraną ścieżkę. Przycisk świeci się, gdy ta funkcja jest aktywna.

Przycisk blokady jest włączony, zablokuje sterowanie na nowo wybranym urządzeniu. Aby wyłączyć blokadę urządzenia, ponownie naciśnij przycisk Blokada urządzenia. Wybór nowego urządzenia podczas gdy Device

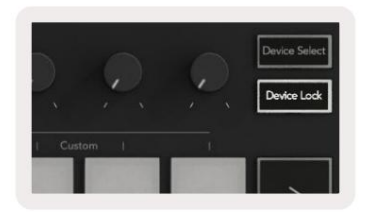

# Funkcje transportowe

Przyciski pokazane poniżej zapewniają kluczowe funkcje podczas występów i nagrywania w Ableton Live.

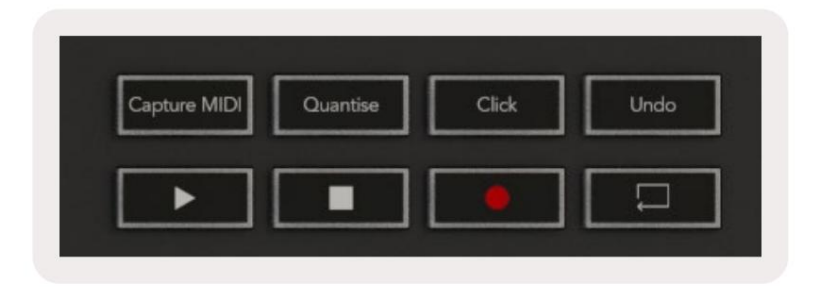

Odtwórz — naciśnięcie tego przycisku rozpoczyna odtwarzanie.

Zatrzymaj — naciśnięcie tego przycisku zatrzymuje odtwarzanie.

Nagrywanie — naciśnięcie tego przycisku uruchamia nagrywanie sesji w trybie sesji. Umożliwi to nagrywanie tego, co odtwarzasz, do nowych klipów, a także dogrywanie istniejących klipów.

Pętla - wyzwala przełącznik pętli Abletona

# Praca z Cubase

#### Organizować coś

następujące tryby: Cubase 12+ jest dostarczany z preinstalowanym skryptem Launchkey [MK3]. Potrzebujesz Cubase 12+, aby Launchkey działał. Cubase automatycznie wykryje twój Launchkey [MK3]. Klawisz uruchamiania jest domyślnie ustawiony na

- Tryb Pad Tryb sesji.
- Garnki Głośność (klawisz uruchamiania 25/37) lub Pan (klawisz uruchamiania 49/61/88).
- Suwaki (klawisz uruchamiania 49/61/88) Głośność

Aby uzyskać szybki dostęp do trybów i informacji o podłączonym Launchkey, kliknij: Studio > Studio Setup... > MIDI Remote > Open MIDI Remote in Lower Zone.

Zobaczysz poniżej, gdzie możesz zobaczyć, do czego przyporządkowana jest każda kontrolka na Launchkey.

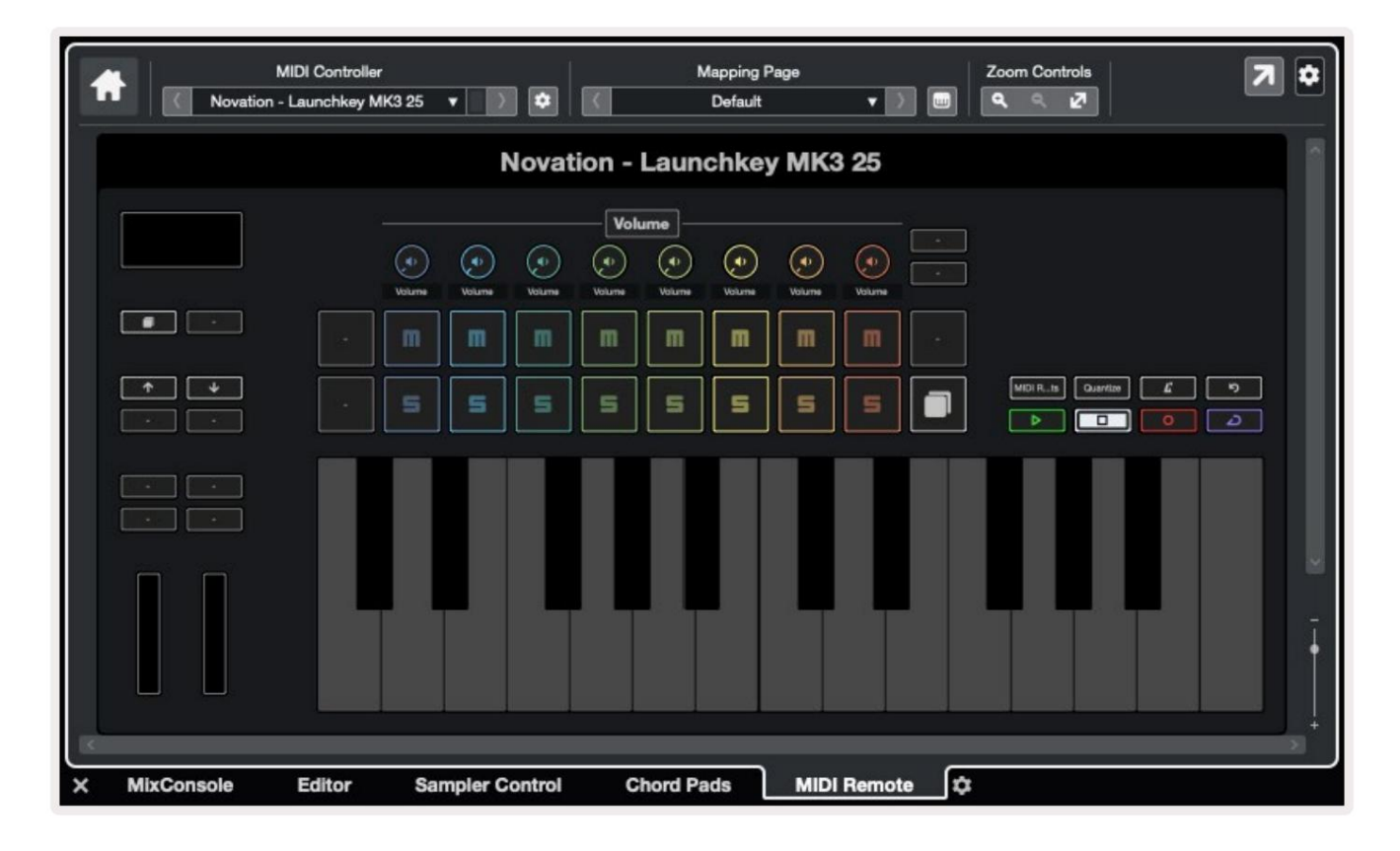

# Tryby Pot i Fader (klawisz 49, 61, 88)

Możesz ponownie przypisać suwaki do klawiszy Launchkey 49, 61 i 88, przytrzymując klawisz Shift i naciskając przyciski suwaków. Nad górnym rzędem padów znajdują się tryby Pot. Przytrzymaj Shift i naciśnij pad odpowiadający trybowi, którego chcesz użyć.

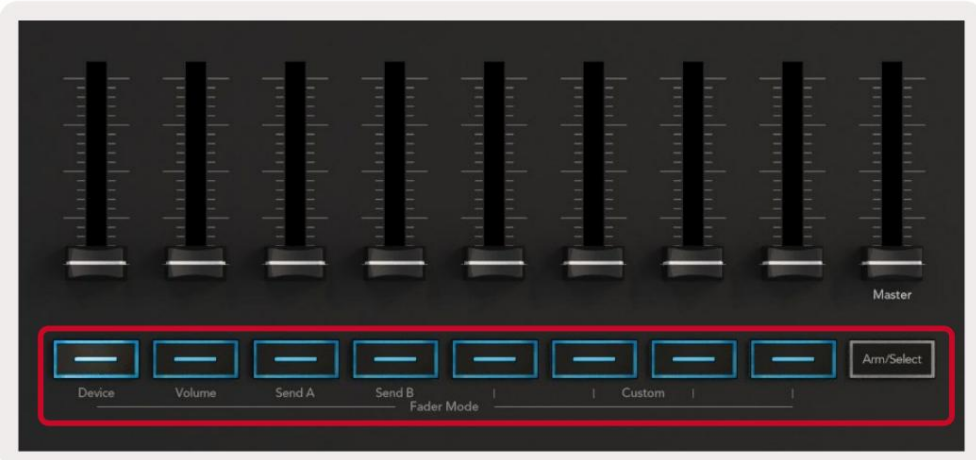

Kiedy poruszasz potencjometrem lub suwakiem, na ekranie przez chwilę wyświetlany jest parametr i jego aktualna wartość. W dowolnym momencie możesz przypisać te tryby do potencjometrów lub suwaków, ale oba nie mogą mieć tego samego trybu.

#### Tryb urządzenia

Tryb urządzenia łączy potencjometry lub suwaki w celu kontrolowania funkcji "Track Quick Controls" Cubase. Aby przypisać suwaki do szybkich elementów sterujących ścieżki w Cubase, przytrzymaj klawisz Shift i naciśnij przycisk urządzenia pod suwakiem nr 1.

#### Tryb głośności

Tryb głośności łączy potencjometry lub suwaki Launchkey, aby kontrolować głośność wybranego banku ścieżek.

#### Tryb patelni

Tryb Pans łączy potencjometry Launchkey z potencjometrami wybranego banku ścieżek. Nie możesz przypisać Suwaki do kontrolek Pan w Cubase.

#### Wysyła (Wysyła A i B)

Wysyła A i Wysyła B w Cubase. Jednokrotne naciśnięcie padu Sends ustawia potencjometry tak, aby sterowały pierwszym bankiem wysyłek (Sends A) dla wybranego banku ścieżek. Naciskanie padu Sends, gdy jesteś już w trybie Sends, przełącza pule między nimi

Przytrzymaj Shift i naciśnij przycisk Sends A lub Sends B pod suwakami trzecim lub czwartym, aby przypisać jedną z wysyłek przejść do suwaków.

# Tryb padu

#### Tryb sesji

Tryb Session umożliwia sterowanie Select, Record Arm, Solo i Mute. Tryb sesji ma dwie strony:

1. Strona 1 dotyczy wyboru (górny rząd) i kontroli uzbrojenia (dolny rząd).

2. Strona 2 jest przeznaczona dla Mute (górny rząd) i Solo (dolny rząd).

możesz się poruszać, a na ekranie przez chwilę pojawia się tryb padu. Możesz przechodzić między stronami za pomocą przycisku Stop/Solo/Mute. Przyciski strzałek zaświecą się, wskazując stronę

Jeśli bank ma mniej niż osiem ścieżek, niedostępne elementy sterujące nie będą się świecić. Wybrana ścieżka jest jasno oświetlona, a niewybrane ścieżki są słabo oświetlone. W przypadku kontroli ramion uzbrojone gąsienice świecą jaskrawoczerwonym światłem. Na stronie 1 pady pokazują aktualny bank ośmiu ścieżek, podświetlone kolory ścieżek i kontrolki ramion podświetlone na czerwono.

Na stronie 2 górny rząd steruje wyciszeniem, a dolny rząd steruje Solo. Jeśli funkcja jest aktywna, pad jest jasno podświetlony. Te kolory padów pasują do Cubase for Solo (czerwony) i Mute (żółty).

# Przyciski suwaka (tylko klawisz uruchamiania 49, 61 i 88)

Przycisk "Uzbrojenie/Wybór" przełącza Przyciski Suwaków pomiędzy trybami Uzbrajania i Wybierz:

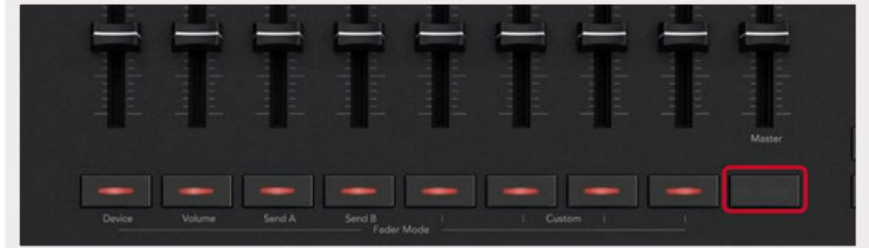

Niepodświetlone przyciski suwaka pokazują, że żadna ścieżka nie jest powiązana z tym kanałem suwaka.

#### Wybierz tryb

W trybie Select diody przycisków odpowiadają kolorowi ścieżki Cubase i są słabo podświetlone. Naciśnięcie przycisku Fader wybiera ścieżkę w bieżącym banku. Dioda LED przycisku dla wybranej ścieżki zmieni kolor na jaśniejszy kolor toru. Możesz wybrać jeden utwór na raz.

#### Tryb uzbrojenia

W trybie uzbrojenia diody LED przycisków świecą słabo na czerwono. Naciśnięcie przycisku Fader uzbraja ścieżkę w bieżącym banku i zapala diodę LED przycisku na jasnoczerwony. Możesz uzbroić wiele ścieżek jednocześnie.

# Kontrola transportu

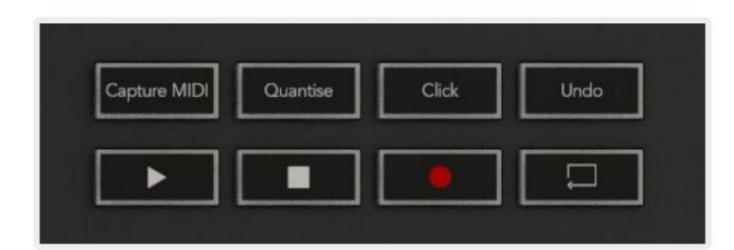

Poniższa tabela pokazuje, w jaki sposób elementy sterujące transportem na twoim Launchkey odwzorowują transport i edycję Sterowanie w Cubase.

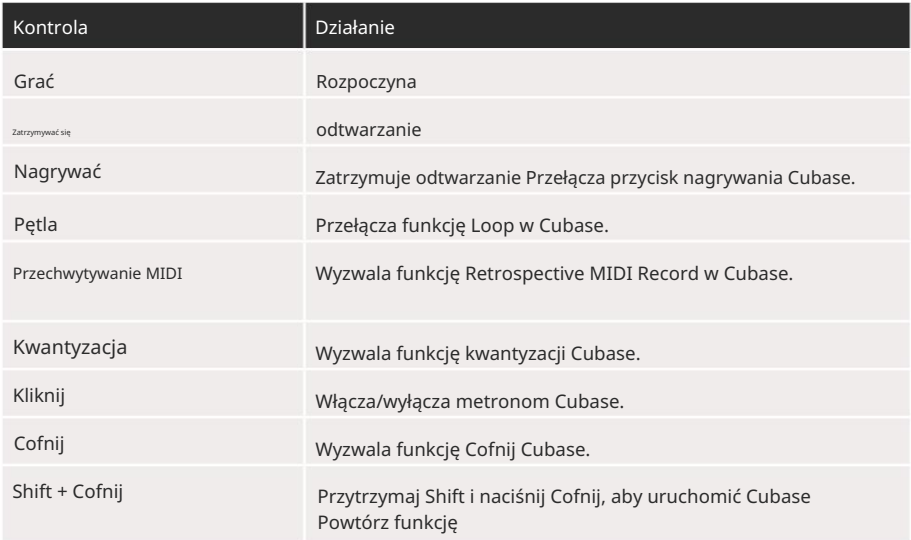

#### Śledź Przyciski

Naciśnij przyciski Ścieżka (pady, potencjometry i suwaki), aby zmienić ustawienia padów, potencjometrów i suwaków na osiem ścieżek. Nie powoduje to wyboru nowej ścieżki, dopóki nie naciśniesz padu w górnym rzędzie. Przytrzymanie klawisza Shift i naciśnięcie przycisków ścieżki powoduje przeskok bieżącego wyboru o jedną ścieżkę.

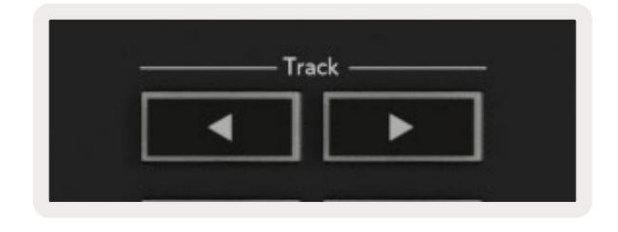

> Pad (uruchomienie sceny)

Ten pad nie robi nic w Cubase.

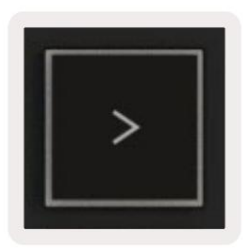

# Samodzielne funkcje

# Siatka

Siatka składa się z czułych na prędkość padów 2x8. Samodzielne funkcje padów są wyświetlane szarym tekstem wokół siatki, a ich zastosowania są szczegółowo opisane poniżej.

### Tryb perkusyjny

Przytrzymaj Shift i naciśnij pad trybu perkusyjnego (drugi od dołu po lewej), aby wejść w tryb perkusyjny. W tym trybie pady czułe na dynamikę wysyłają dźwięki MIDI od C1 do D#2 i będą świecić na niebiesko.

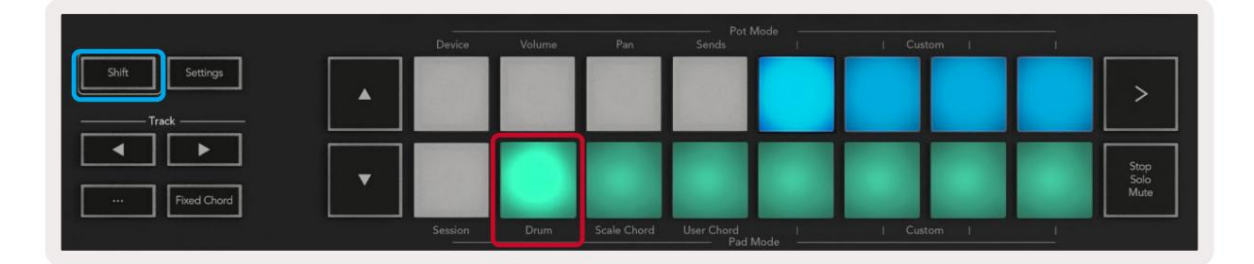

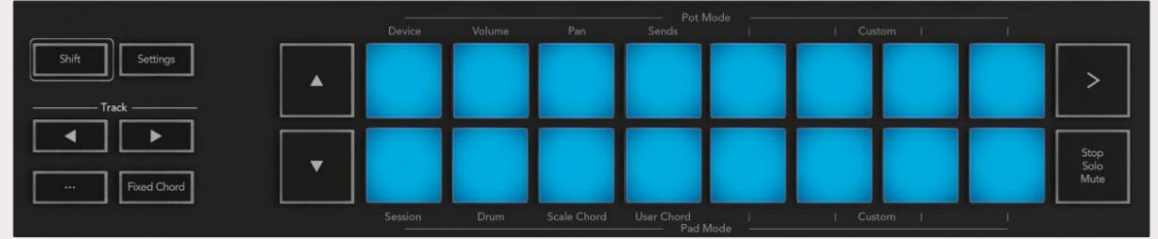

# Tryby akordów

### Skaluj tryb akordów

Klucz główny to domyślnie c-moll, aby to zmienić, zobacz tryb skalowania. Scale Chord Mode zapewnia banki predefiniowanych akordów. Aby uzyskać dostęp do tych banków, naciśnij pad Scale Chord, trzymając wciśnięty przycisk Shift. Każdy rząd padów będzie teraz zawierał bank akordów.

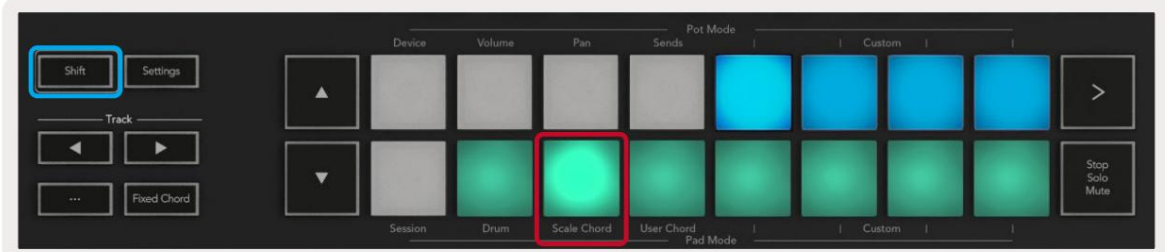

Pierwszy i ostatni pad w każdym rzędzie świecą jaśniej niż środkowe pady, aby pokazać położenie akordu prymy. Aby poruszać się między stronami akordów, użyj przycisków nawigacyjnych .

Na pierwszej stronie górny rząd padów jest podświetlony na niebiesko i zawiera triady, dolny rząd padów zawiera sekmy i jest podświetlony na ciemnoniebiesko. Naciśnięcie przycisku spowoduje wyświetlenie rzędu dziewiątek, z padami podświetlonymi na fioletowo, poniżej 6/9, a pady zaświecą się na różowo.

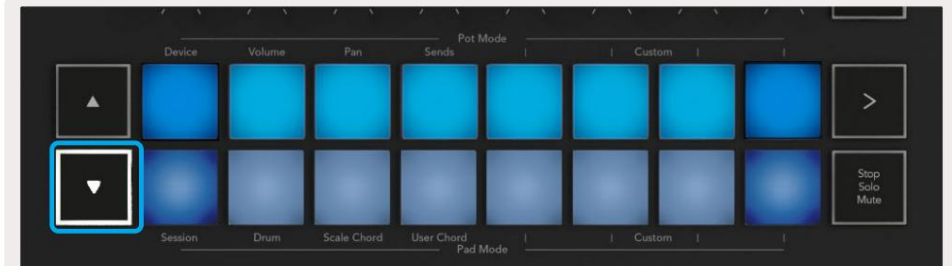

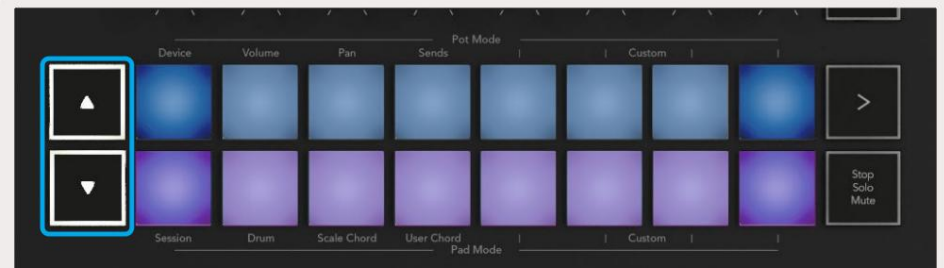

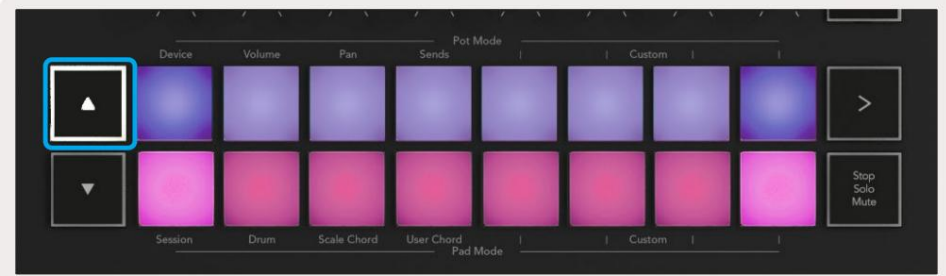

Gdy naciśniesz pad, zaświeci się on na zielono i po zwolnieniu powróci do swojego pierwotnego koloru.

zakres od -3 do +3 oktaw. Aby zmienić oktawę akordów, przytrzymaj klawisz Shift i naciśnij przyciski , które zapewniają dostęp do

#### Tryb akordów użytkownika

W trybie akordów użytkownika do każdego padu można przypisać do sześciu akordów. Twój Launchkey zapisuje te akordy w swojej pamięci wewnętrznej i są dostępne między cyklami zasilania. Wszelkie wykonane zadania są nadal dostępne nawet po wyłączeniu i ponownym włączeniu Launchkey.

Aby wejść w tryb User Chord, przytrzymaj przycisk Shift i naciśnij pad User Chord (dolny rząd, czwarty od lewej).

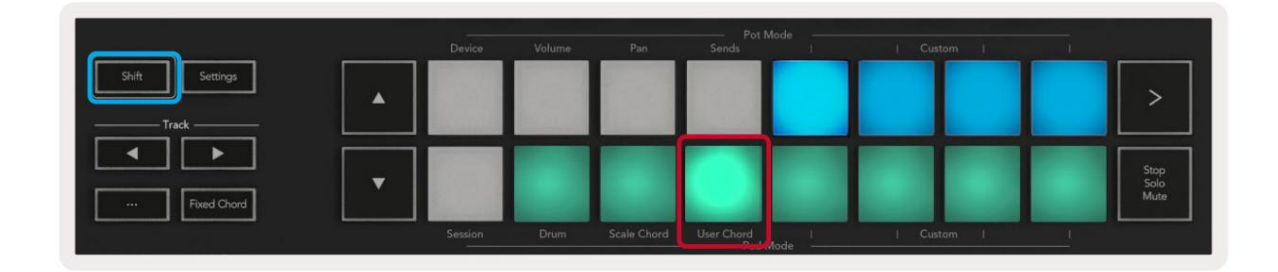

klawiatura. Do każdego padu można przypisać do sześciu nut. Możesz wprowadzać nuty pojedynczymi naciśnięciami klawiszy, co oznacza, że nie musisz przytrzymywać wszystkich nut naraz, dopóki trzymasz pad. Aby przypisać akord do padu, naciśnij i przytrzymaj pad, a następnie naciśnij nuty, które chcesz przypisać z

Gdy przypiszesz akord do padu, podświetli się on na niebiesko. Gdy naciśniesz pad, gra on akord i świeci w górę zielony. Jeśli żaden akord nie jest przypisany, pad nie będzie podświetlony.

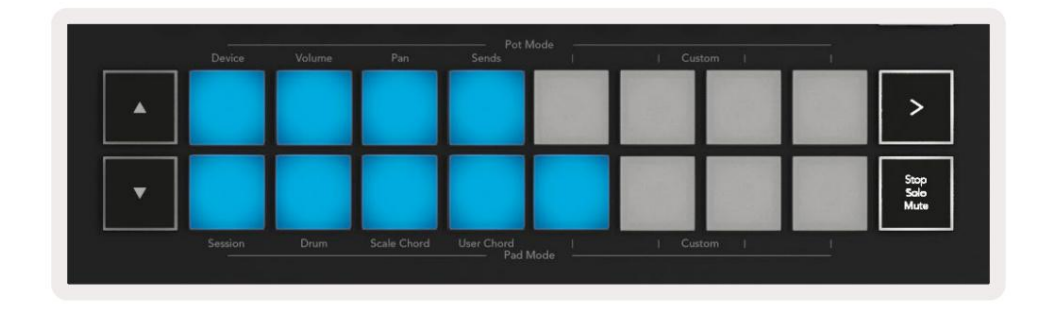

świecić Aby usunąć przypisanie akordów z padu, przytrzymaj przycisk stop/solo/mute, pady z przypisanymi akordami zmienią kolor na czerwony. Naciśnij czerwony pad, aby usunąć przypisany akord, po usunięciu pad przestanie działać

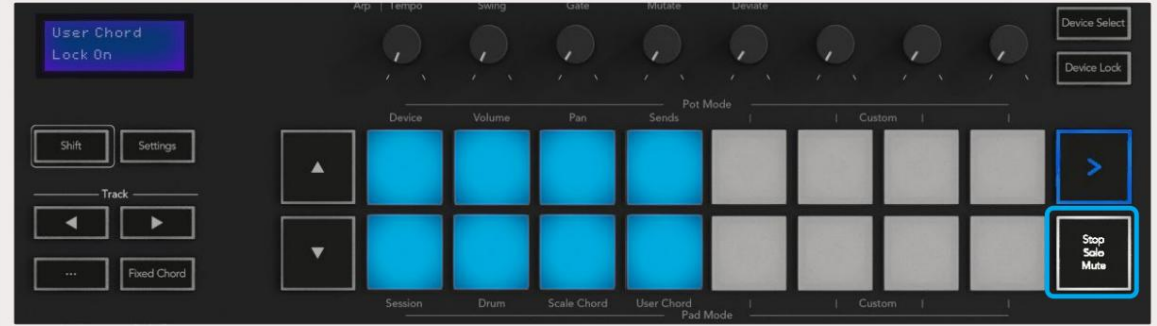

Możesz użyć przycisków do transpozycji banku akordów w półtonach pomiędzy -12 a +12, wszelkie zmiany są widoczne na ekranie.

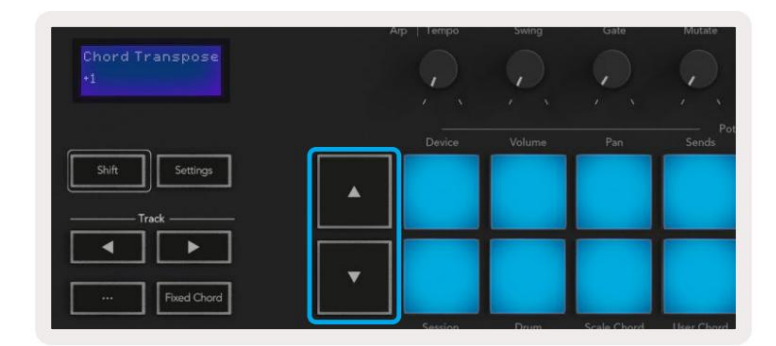

#### Stały akord

Fixed Chord umożliwia zagranie kształtu akordu, a następnie transponowanie go przez naciśnięcie innych klawiszy.

Aby ustawić akord, naciśnij i przytrzymaj przycisk ustalonego akordu. Następnie, wciąż trzymając przycisk, naciśnij i zwolnij klawisze, które chcesz być częścią swojego akordu. Akord jest teraz zapisany.

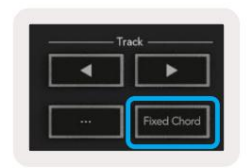

Klawisz Launchkey traktuje pierwszą nutę wprowadzoną do akordu jako "prymę", nawet jeśli dodasz nuty niższe od pierwszej, jak w poniższym przykładzie:

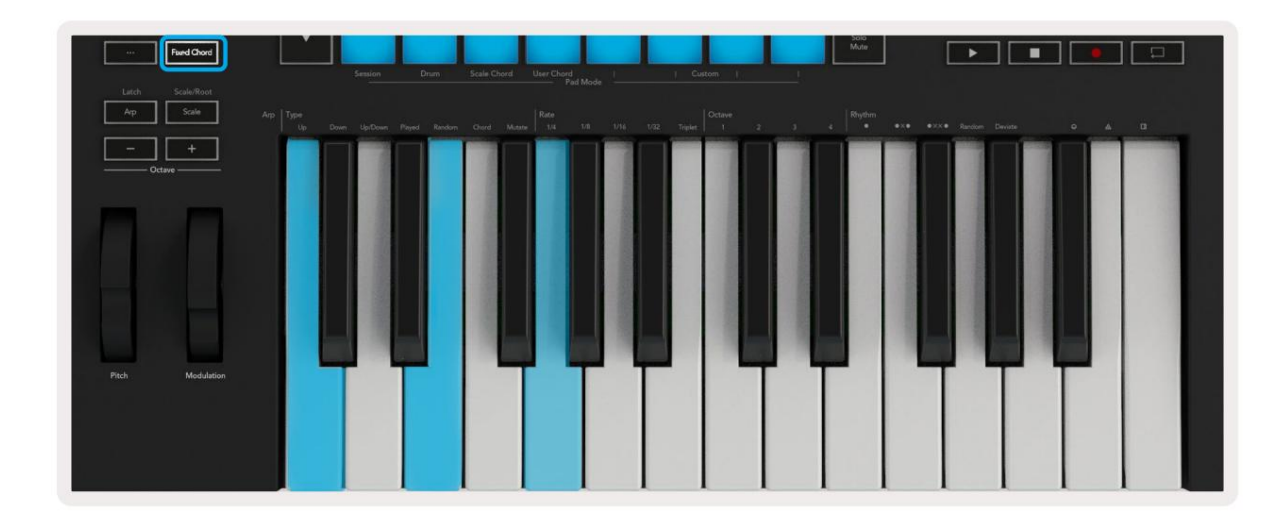

Naciśnij i przytrzymaj przycisk Fixed Chord, a następnie naciśnij i zwolnij C, następnie E, a na końcu G (akord C-dur). Urządzenie przechowuje to jako "stały akord". Zwolnij przycisk ustalonego akordu.

Akordy durowe będą teraz brzmiały na dowolnym klawiszu, który naciśniesz. Na przykład możesz teraz nacisnąć F, aby usłyszeć akord F-dur (pokazany poniżej), lub Ab, aby usłyszeć akord Ab-dur itp.

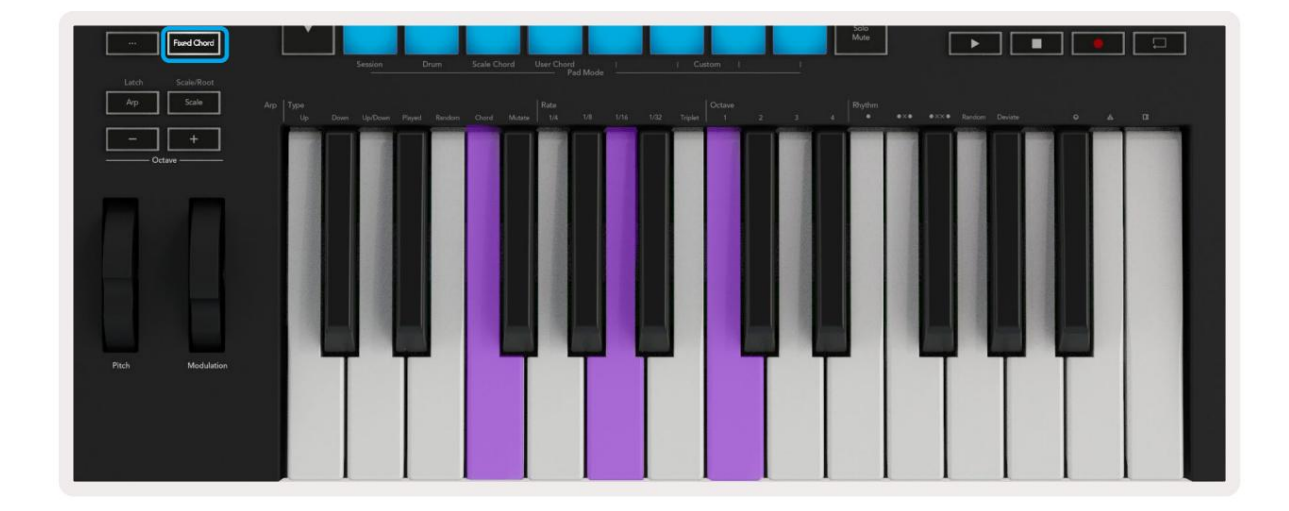

# Tryb skalowania

W trybie skali możesz ustawić całą klawiaturę lub pady w trybie instrumentu tak, aby grały tylko nuty w wybranej skali. Naciśnij przycisk "Skala", aby aktywować ten tryb, przycisk zaświeci się, pokazując tryb jest aktywny.

Na ekranie pojawi się komunikat informujący o aktywnej skali (domyślnie c-moll).

Aby zmienić skalę, musisz uzyskać dostęp do ustawień skali. Przytrzymaj przycisk Shift i naciśnij przycisk Skala. Przycisk Skala miga, wskazując, że jesteś w ustawieniach skali.

Aby zmienić prymę, naciśnij odpowiedni klawisz (wszystkie czarne klawisze reprezentują krzyżyk #). Pady zmieniają typ skali. W trybie ustawiania skali wyglądają one następująco:

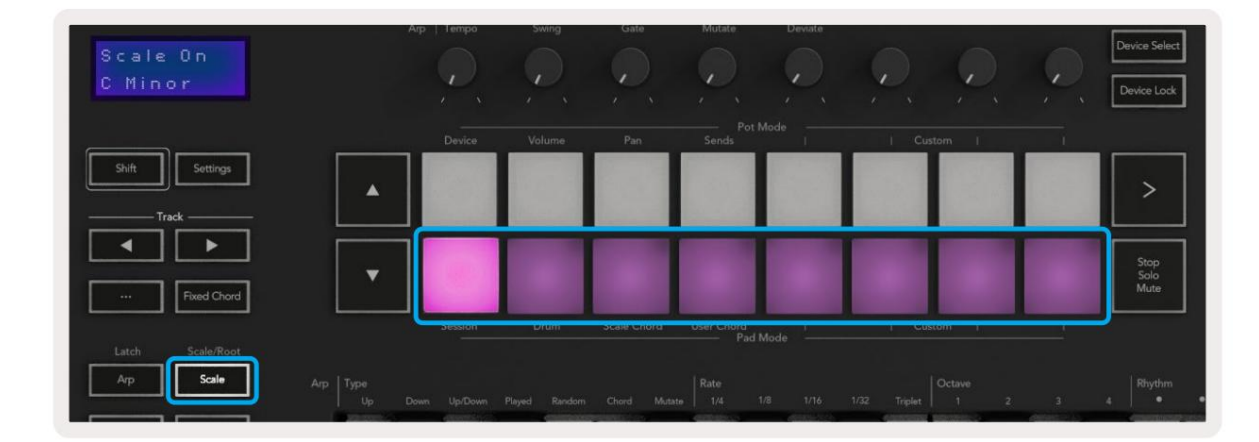

Dolny rząd padów świeci, dzięki czemu można wybrać skalę, ekran pokazuje wybraną skalę. Od lewej do prawej pady wybierz następujące skale:

- 1. Nieletni
- 2. Major
- 3. Dorian
- 4. miksolidyjski
- 5. Frygijski
- 6. Minor harmoniczna
- 7. Minor Pentatonika
- 8. Major Pentatonika.

Aby wyjść z trybu ustawiania wagi należy nacisnąć przycisk Skala lub dowolny przycisk funkcyjny. Tryb ustawień wyłącza się również po dziesięciu sekundach bezczynności, a klawiatura powraca do poprzedniego stanu.

#### Tryby niestandardowe

Używając Novation Components, możesz skonfigurować pokrętła, pady i suwaki Launchkey (tylko modele z 49, 61 i 88 klawiszami) do wysyłania niestandardowych komunikatów. Te niestandardowe konfiguracje komunikatów nazywamy trybami niestandardowymi. Aby uzyskać dostęp do trybów niestandardowych, naciśnij klawisz Shift i przyciski padów/faderów trybu niestandardowego. Należy pamiętać, że w trybie autonomicznym tryby Device, Volume, Pan, Sends i Session nie są dostępne.

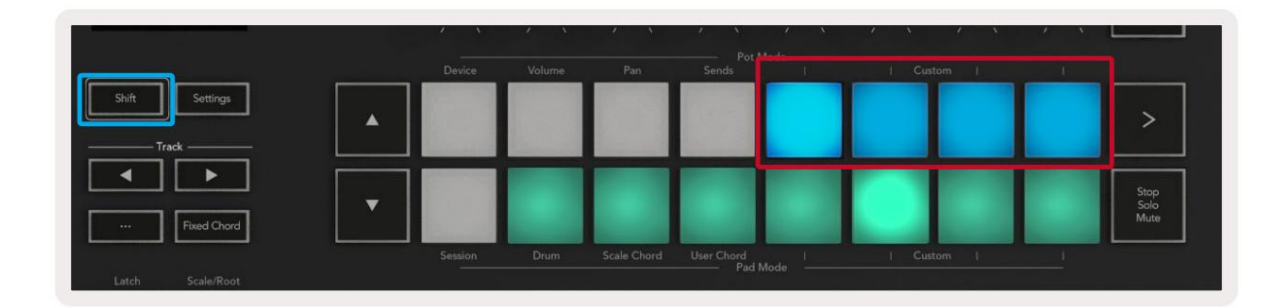

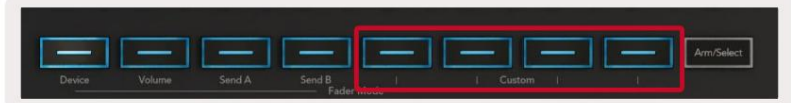

Aby uzyskać dostęp do Komponentów, odwiedź stronę [components.novationmusic.com z](http://components.novationmusic.com)a pomocą przeglądarki obsługującej Web MIDI (zalecamy Google Chrome, Edge lub Opera). Ewentualnie pobierz samodzielną wersję Komponenty ze strony konta Novation.

#### Naramienniki

z czterech przycisków własnych trybu Pad. Pady mogą wysyłać notatki MIDI, komunikaty Program Changes i CC wiadomości za pomocą [Komponentów.](https://components.novationmusic.com) Launchkey ma cztery niestandardowe tryby padów. Aby uzyskać dostęp do tych trybów niestandardowych, przytrzymaj klawisz Shift, a następnie naciśnij dowolny

Twój Launchkey ma cztery domyślne niestandardowe tryby padów. Od lewej do prawej domyślne tryby padów oferują następujące funkcje:

- Skala molowa: Każdy pad to nuta w skali c-moll w 2 oktawach.
- Alt Drums: Alternatywa dla układu nut Drum Mode do gry na perkusji.
- Przełączniki CC: Sekcja przełączników CC do mapowania MIDI z rzędem chwilowych i rzędem przełącznik.
- Programy 0-15: Pierwsze 16 zmian programów do wyboru ustawień wstępnych.

#### Garnki

Launchkey ma cztery tryby niestandardowe puli. Aby uzyskać dostęp do tych trybów niestandardowych, przytrzymaj klawisz Shift, a następnie naciśnij dowolny z czterech przycisków niestandardowych trybu Pot. Garnki mogą wysyłać niestandardowe numery CC za pomocą [Komponentów.](https://components.novationmusic.com)

#### Tłumiki (tylko klawisz uruchamiania 49, 61 i 88)

Launchkey ma cztery tryby niestandardowe suwaka. Aby uzyskać dostęp do tych trybów niestandardowych, przytrzymaj klawisz Shift, a następnie naciśnij dowolny z czterech przycisków niestandardowych trybu Fader. Suwaki mogą wysyłać niestandardowe numery CC za pomocą [komponentów.](https://components.novationmusic.com)

# Arpeggiator

Naciśnięcie przycisku Arp po lewej stronie Launchkey włącza Arpeggiator, który bierze twoje akordy i tworzy arpeggio – tj. odtwarza każdą nutę akordu jedna po drugiej. Arpeggiator będzie działał tak długo, jak długo trzymane są klawisze, z wartością rytmiczną określoną przez Arp Rate.

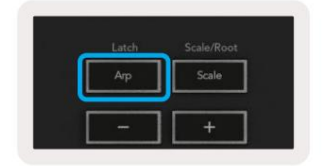

Launchkey's Arp to świetny sposób na łatwe wymyślanie interesujących melodii i progresji.

### Sterowanie pulą arpeggiatora

Gdy przytrzymasz przycisk Shift, potencjometry mogą zmieniać Twoje arpeggio.

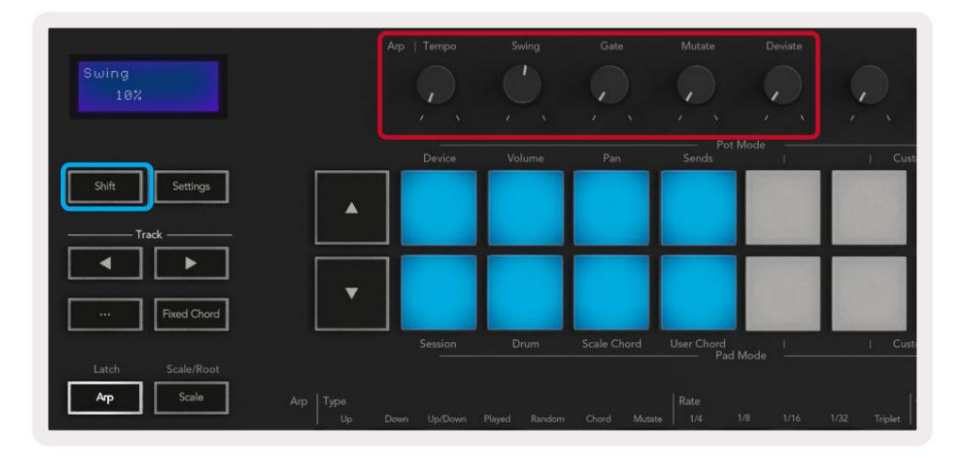

Tempo – Ta potencjometr przyspiesza lub spowalnia Twoje arpeggio w zależności od Arp Rate. Używając Launchkey jako samodzielnego kontrolera, tempo to waha się od 60 BPM do 187 BPM. Jednak po zsynchronizowaniu z Ableton Live ta pula nie będzie miała żadnego efektu.

Swing – ta pula ustawia opóźnienie co drugiej nuty, co skutkuje rytmem swingowym. Aby zmienić Swing Arpeggiatora, przytrzymaj przycisk Arp i obróć potencjometr oznaczony Swing. Domyślnie (pozycja środkowa) wymach będzie ustawiony na 0% (co oznacza brak wymachu), z skrajnymi wartościami 80% (bardzo wymach) i -80% (ujemny wymach). Negatywny swing oznacza, że co druga nuta jest przyspieszana, a nie opóźniana.

W przypadku nut z zastosowanym swingiem obie nuty zachowują tę samą długość bramki. Bramka – Regulacja tego potencjometru tworzy dłuższe lub krótsze nuty MIDI, co skutkuje bardziej "staccato" arpeggio lub bardziej płynnym "legato". Ta pula obejmuje od 0% do 200% odstępu między nutami.

Mutate – Po wybraniu Mutate jako trybu Arp, przytrzymaj przycisk Shift i obróć potencjometr, aby dodać wariację do swojego arpeggio. Z każdym obrotem puli pojawia się nowa "mutacja". Kiedy przestaniesz obracać nuty puli zostaną ustawione i będą się powtarzać w nieskończoność.

Deviate – Po wybraniu Deviate jako rytmu Arp, obróć ten potencjometr, aby tworzyć rytmiczne wariacje. Z każdym obrotem tej puli stworzysz inny wzór pauz.

Uwaga: poty będą również sterować funkcjami arp przy aktywnej blokadzie kontroli arp .

# Tryby arp

Po włączeniu Arp znajdziesz się w jednym z siedmiu typów Arpeggiatora, z których każdy skutkuje arpeggiami o różnej kolejności nut. Aby zmienić typ arp, naciśnij i przytrzymaj przycisk Shift, a następnie naciśnij klawisz odpowiadający żądanemu trybowi.

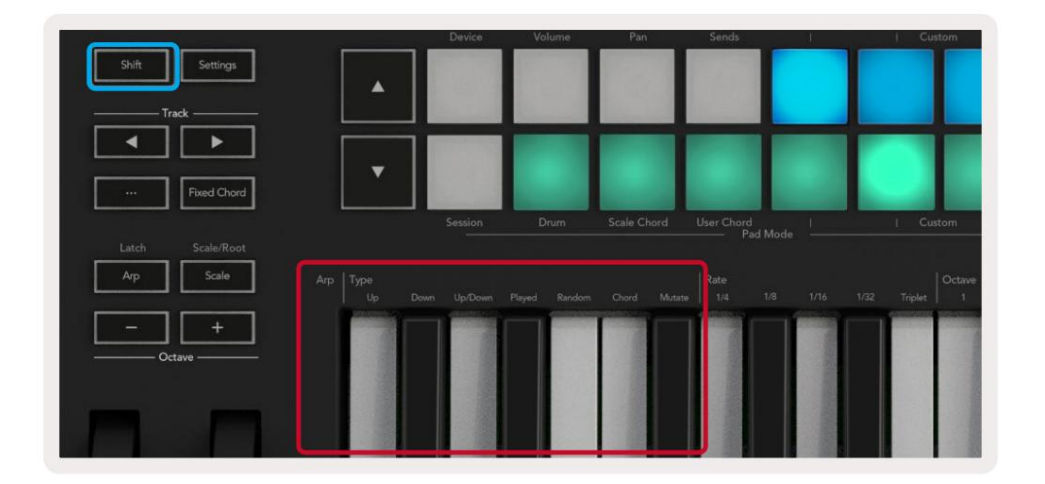

Up – Nuty są odtwarzane w porządku rosnącym (tj. rosnącym). W miarę dodawania nut liczba nut w sekwencji rośnie, ale pozostaje w porządku rosnącym. Na przykład możesz zacząć od przytrzymania pierwszej nuty - E3 - a następnie dodać dwie kolejne nuty - C3 i G3. Wynikowe arpeggio będzie miało C3, E3 i G3.

Down – Ten tryb jest podobny do trybu Up, ale nuty są odtwarzane w kolejności malejącej (np. G3, E3, C3).

Up/Down – Ten tryb arpeggio rozpoczyna się od zagrania nut w rosnącej kolejności. Następnie, po osiągnięciu najwyższej nuty, nuty opadają w kierunku najniższej nuty, która gra raz, zanim arpeggio ponownie się podniesie i zatrzyma się przed osiągnięciem najniższej nuty. Oznacza to, że gdy wzór się powtarza, najniższa nuta jest odtwarzana tylko raz.

Zagrane – nuty są powtarzane w kolejności, w jakiej je odtwarzałeś.

Losowo – w tym trybie kolejność nut akordów jest losowana w nieskończoność.

łatwiej. Chord – Wszystkie nuty są odtwarzane w każdym kroku rytmicznym (patrz Arp Rate). To sprawia, że granie szybkich akordów

Mutate – Ten tryb tworzy własne nuty i dodaje je do arpeggio, obracając potencjometr pod etykietą "Mutacja". Obróć ten garnek, aby zmienić swoje arpeggio w nieoczekiwany sposób. Sama pula zmienia się od "delikatnej" (po lewej) do "szalonej" (po prawej) – tj. 25% lewej doda subtelnej wariacji do Twojego arpeggio, podczas gdy 99% prawej da bardzo nieoczekiwane rezultaty. Kiedy jesteś zadowolony z tego, co słyszysz, przestań kręcić garnkiem.

Notatki będą się powtarzać w nieskończoność.

#### Stawki arp

Te opcje określają szybkość arpeggiowanych nut. Ponieważ każda nuta jest odtwarzana bezpośrednio po zakończeniu poprzedniej, krótsze tempo (np. 1/32) odtwarza arpeggio szybciej niż dłuższe (np. 1/4).

Opcje tempa to typowe wartości nut: ćwiartki (1/4), ósemki (1/8), szesnastki (1/16) i trzydzieści sekund (1/32). Aby zmienić tempo Arp, naciśnij i przytrzymaj przycisk Arp, a następnie naciśnij klawisz poniżej 1/4, 1/8, 1/16 lub 1/32.

Dodatkowo możesz włączać/wyłączać rytmy triolowe dla każdej z powyższych wartości muzycznych, naciskając klawisz poniżej "Triplet". Spowoduje to przekształcenie nut arpeggio w triole ćwierćnutowe, ósemkowe, szesnastkowe i trzydziestosekundowe.

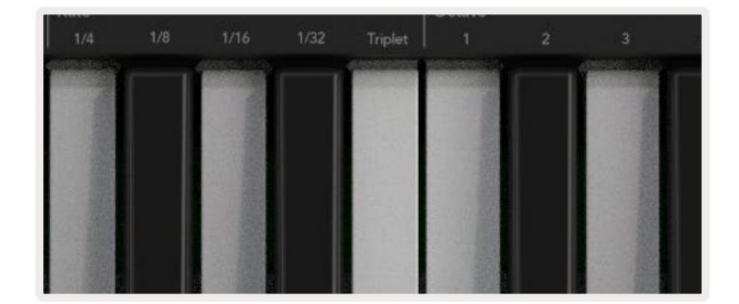

#### Arp Octaves Te

cztery klawisze określają, ile oktaw obejmuje Twoje arpeggio. Aby zmienić, przytrzymaj przycisk Arp, a następnie naciśnij klawisz poniżej 1, 2, 3 lub 4. Wybór oktawy wyższej niż 1 spowoduje powtórzenie arpeggio w wyższych oktawach. Na przykład arpeggio, które było C3, E3 i G3 w 1 oktawie, zmieni się w C3, E3, G3, C4, E4 i G4 po ustawieniu na 2 oktawy.

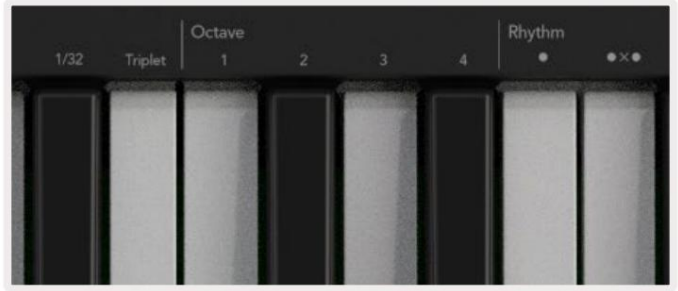

### Rytmy Arpa

Arp Rhythms dodają muzyczne pauzy (ciche kroki) do schematu twojego arpeggio, pozwalając na większe zróżnicowanie twoich arpeggio. Przytrzymaj Arp, a następnie naciśnij jeden z następujących klawiszy:

Kropki — Te trzy opcje to wzory rytmiczne.

- O Normalne ustawienie Arpeggiatora, umieszcza notatkę na każdym podziale wybranej szybkości Arp.
- OXO (nuta pauza nuta) Ten rytm dodaje pauzę pomiędzy każdą parą nut.
- OXXO (nuta pauza pauza nuta) ten wzór dodaje dwie pauzy pomiędzy każdą parą nut.

Losowo — ta opcja tworzy losowe pauzy dla losowych długości. Każdy krok ma 50% szans na to, że będzie notatką lub pauzą. Jeśli jest to pauza, nuta nie jest pomijana, ale przechodzi do następnego kroku.

Deviate — jest to najbardziej unikalny rytm Arp, który tworzy wiele wariacji nut. Wykorzystuje obrotowy garnek Deviate, w którym każdy obrót tworzy inny wzór spoczynku.

#### Zatrzask

Zatrzask umożliwia korzystanie z arpeggiatora bez przytrzymywania klawiszy. Wszystkie nuty, które naciśniesz i zwolnisz jednocześnie, utworzą nowy wzorzec arpeggio, do którego "zaczepi się" arpeggiator. Następnie arpeggiator kontynuuje grę tak, jakbyś nigdy nie zwolnił klawiszy. Kiedy naciśniesz nowy klawisz, poprzednie arpeggio zostanie skasowane i powstanie nowe.

Aby włączyć Latch, naciśnij i przytrzymaj przycisk Shift, a następnie naciśnij przycisk Arp.

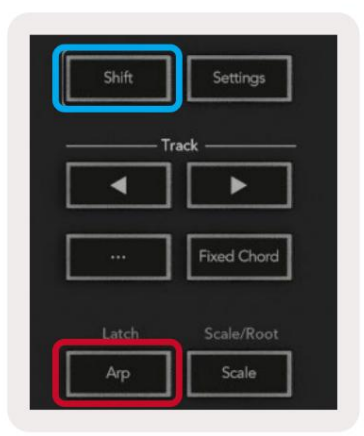

### Blokada kontroli arp

Długie naciśnięcie przycisku Arp włącza blokadę sterowania Arp. Gdy tryb Arp Control Lock jest włączony, kontrolki Arp na potencjometrach i padach są dostępne bezpośrednio, bez konieczności naciskania klawisza Shift. Jest to przydatne, gdy chcesz zagrać arp jedną ręką.

Gdy blokada kontroli Arp jest włączona, ekran aktualizuje się, pokazując Ciebie, a dioda LED przycisku Arp pulsuje. Naciśnij ponownie przycisk Arp, aby wyłączyć blokadę sterowania Arp.

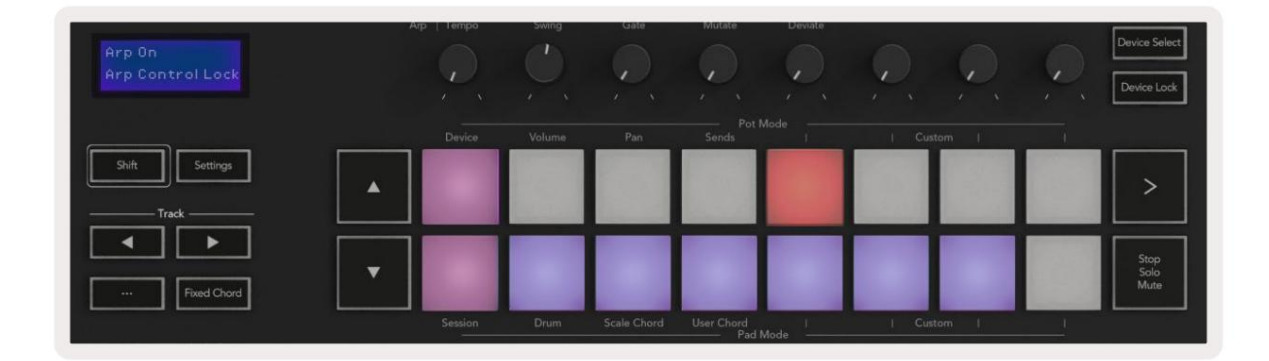

Symbole są zarezerwowane dla funkcji, które pojawią się w Launchkey w przyszłości (patrz "Tryb Strum" na stronie 42). Miej oko na nadchodzące aktualizacje oprogramowania układowego, które odblokowują dodatkowe funkcje.

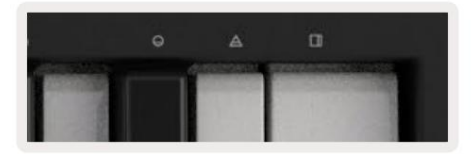

## Przyciski oktawy

Naciskanie przycisków Octave zwiększa i zmniejsza oktawę klawiatury o 1. Dostępne oktawy mieszczą się w zakresie od C-2 do C8. Naciśnięcie przycisku Octave z klawiszem Shift spowoduje transpozycję klawiatury o jeden półton w górę lub w dół.

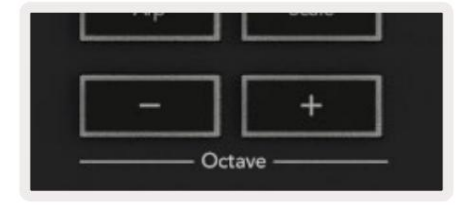

Aby zresetować oktawę klawiatury do 0, naciśnij jednocześnie przyciski Octave +/-. Aby zresetować transpozycję klawiatury do 0, przytrzymaj klawisz Shift i naciśnij jednocześnie przyciski Octave +/-.

#### Ustawienia

Naciśnięcie przycisku Ustawienia powoduje wyświetlenie menu ustawień na ekranie. Listę ustawień można przewijać za pomocą przycisków sceny . Aby dostosować wartości ustawień, użyj padów lub przycisków ścieżek . Dostępne ustawienia przedstawiono poniżej.

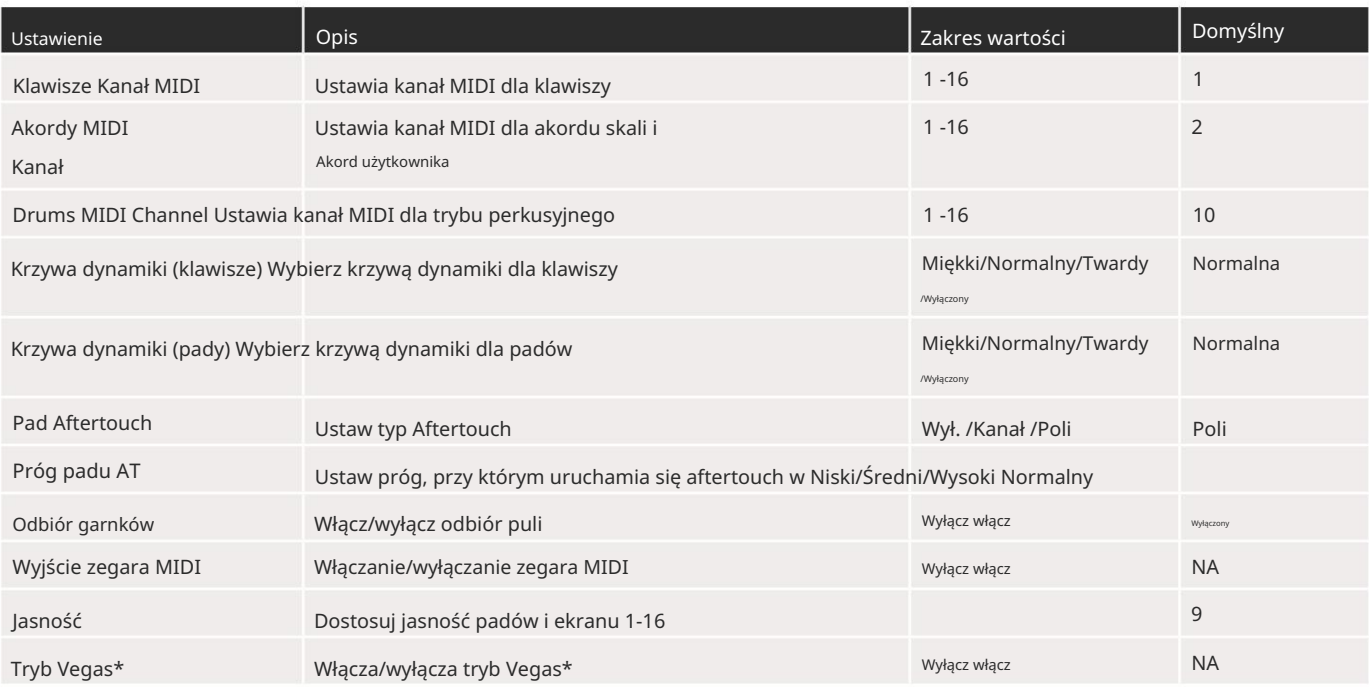

\*Tryb Vegas to pokaz świetlny, który pojawia się na przyciskach padów i suwaków po pewnym okresie bezczynności.

## Odbiór garnków

różnych stron dotyczących potencjometrów i suwaków. Kontrolka będzie wyprowadzać MIDI tylko wtedy, gdy kontrolka została przesunięta do pozycji zapisanego stanu. Ma to na celu uniknięcie nagłych skoków wartości kontrolnej. Funkcję Pot Pickup można włączyć w menu ustawień. Przy włączonym Pot Pickup twój Launchkey zapisuje stany

Jeśli przesuniesz kontrolkę, ale nie zostanie ona "podniesiona", ekran wyświetla zapisaną wartość, dopóki nie zostanie przesunięta do punktu podniesienia.

# Tryb nawigacji - (przycisk [...])

Naciśnięcie przycisku "..." przełączy Launchkey w tryb nawigacji przydatny do przeglądania sampli i presetów. Zobaczysz, jak klocki świecą, jak pokazano poniżej. Cztery niebieskie pola tworzą lewą, prawą, górną i dolną klawiaturę, która replikuje klawisze sterowania kursorem na klawiaturze komputera. Zielona podkładka odwzorowuje klawisz enter/return na klawiaturze komputera. Możesz używać padów do przeglądania i wybierania presetów i sampli w swoim DAW lub wtyczce programowej, jak również do dowolnej innej funkcji klawiszy kursora klawiatury i przycisk Enter.

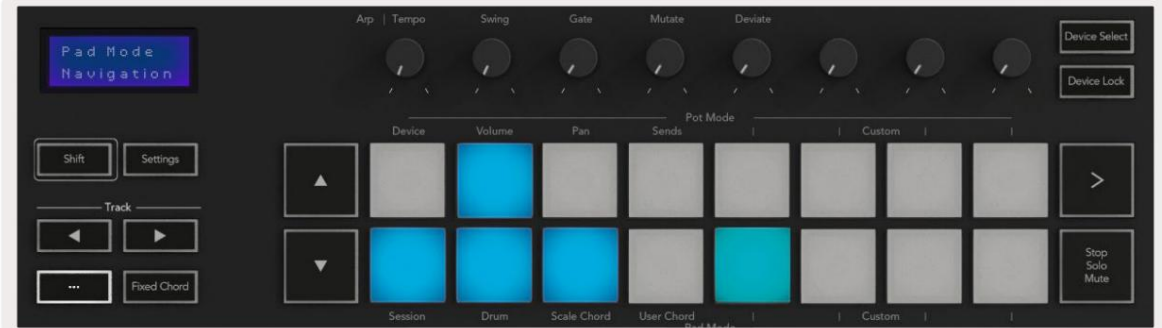

# Tryb brzdąkania

Tryb Strum to funkcja kontrolek arpeggiatora. Tryb Strum jest inspirowany grą na instrumentach strunowych, takich jak gitara, harfa, a także popularnym sterowaniem w stylu "Omnichord". Wykorzystuje koło modulacyjne do kontrolowanego, wykonalnego brzdąkania Twojego arpeggio. Możesz myśleć o trybie Strum jako o kole Modulation będącym wirtualnymi strunami, na których możesz brzdąkać.

Aby przejść do trybu Strum, będąc na stronie Arp Controls, naciśnij szósty pad na górze. Ten pad włącza i wyłącza tryb Strum. Gdy jest włączony, pad świeci się na zielono, gdy jest wyłączony, jest słabo podświetlony na czerwono. Dostęp do trybu Strum można również uzyskać, przytrzymując przycisk [Shift] i naciskając klawisz oznaczony [Ø] na klawiaturze.

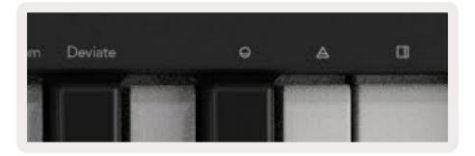

Gdy tryb Strum jest włączony, przytrzymaj nuty na klawiaturze i użyj koła modulacji, aby zagrać wirtualne struny na swoich akordach. W trybie Strum wciąż masz dostęp do większości zachowań arpeggiatora, jedynym wyjątkiem jest strona Rhythm, która staje się nieaktywna, gdy włączony jest tryb Strum.

### Sterowanie Arp w trybie Strum

Tryb – pozwala ustawić kierunek lub kolejność nut na kole modulacji.

W górę – podniesienie koła modów spowoduje odtworzenie nut w porządku rosnącym.

W dół – podniesienie koła modów spowoduje odtworzenie nut w malejącej kolejności.

Up/Down – podniesienie Mod Wheel spowoduje odtwarzanie nut w porządku rosnącym, a następnie malejącym.

Played – podniesienie Mod Wheel odtwarza nuty w kolejności, w jakiej zostały zagrane w arpeggiatorze.

Losowo – podniesienie koła modów spowoduje odtworzenie nut w losowej kolejności.

Chord – podniesienie Mod Wheel zagra pełne akordy i zastosuje do czterech inwersji kształtu akordu.

Mutate – podniesienie Mod Wheel będzie zgodne z ustawieniem pokrętła Mutate Arp.

Rate – To pozwoli ci wydłużyć czas trwania lub "wybrzmieć" poszczególnych nut brzdąkania. ¼ daje najdłuższy czas trwania nuty, a 1/32 daje najkrótszy czas trwania.

Możesz dodać dalszą precyzyjną kontrolę czasu trwania nuty za pomocą pokrętła "Gate".

Octave – Możesz dodać dodatkowe oktawy do trybu Strum, w efekcie dając znacznie szerszy zakres nut lub wirtualnych smyczków dostępnych z Mod Wheel.

Mod Wheel – Po ustawieniu na jedną oktawę Mod Wheel umieszcza wirtualne struny w zakresie jednej oktawy. Przy wyższym ustawieniu zwiększy się liczba wirtualnych strun, a także zakres nut wzrost w obszarze Mod Wheel.

być przytrzymywanym. Zatrzask – Pozwala to zatrzasnąć arpeggiator w normalny sposób, dzięki czemu nuty na klawiaturze nie muszą

Uwaga: Gdy zatrzask Arp jest włączony, w trybie Strum nie usłyszysz żadnych nut granych na klawiaturze, dopóki używasz Mod Wheel do brzdąkania przez arpeggio.

# Praca z innymi programami DAW

Launchkey może działać jako kontroler MIDI ogólnego przeznaczenia dla Logic, Reason, a także szeregu innych programów DAW wykorzystujących HUI (interfejs użytkownika). Oprócz komunikatów Note On/Note Off wysyłanych z klawiszy, każdy z potencjometrów, suwaków i padów przesyła komunikat MIDI, który można dostosować za pomocą Novation Components. Pozwala to skonfigurować urządzenie do korzystania z tych wiadomości zgodnie z życzeniem.

# Logika

Twój Launchkey może służyć jako kontroler do wielu zadań w Logic Pro X. Zachowanie opisane w sekcji Funkcje autonomiczne pozostaje takie samo w Logic Pro X. Ponadto możesz modyfikować swój Launchkey do swoich potrzeb za pomocą trybów niestandardowych. Funkcjonalność Launchkey dedykowanego Logic Pro X jest szczegółowo opisana poniżej.

#### Organizować coś

Aby skonfigurować Launchkey do użytku z Logic Pro X, musisz pobrać niezbędne sterowniki. W tym celu wykonaj następujące czynności:

- Skorzystaj z łącza do [Portalu Klienta Novation n](https://customer.novationmusic.com/en/register)a stronie [novationmusic.com](https://customer.novationmusic.com/en/register)
- Zarejestruj Launchkey [MK3]
- Przejdź do Mój sprzęt > Klawisz uruchamiania [MK3] > Pobieranie/Sterowniki
- Pobierz i uruchom Instalator skryptów logiki

Launchkey pady będą wyglądać podobnie do tego: Po zainstalowaniu Logic Pro X i skryptu podłącz Launchkey do portu USB komputera Mac. Kiedy otworzysz Logic, twój Launchkey zostanie automatycznie wykryty. Teraz, jeśli przytrzymasz przycisk Shift na

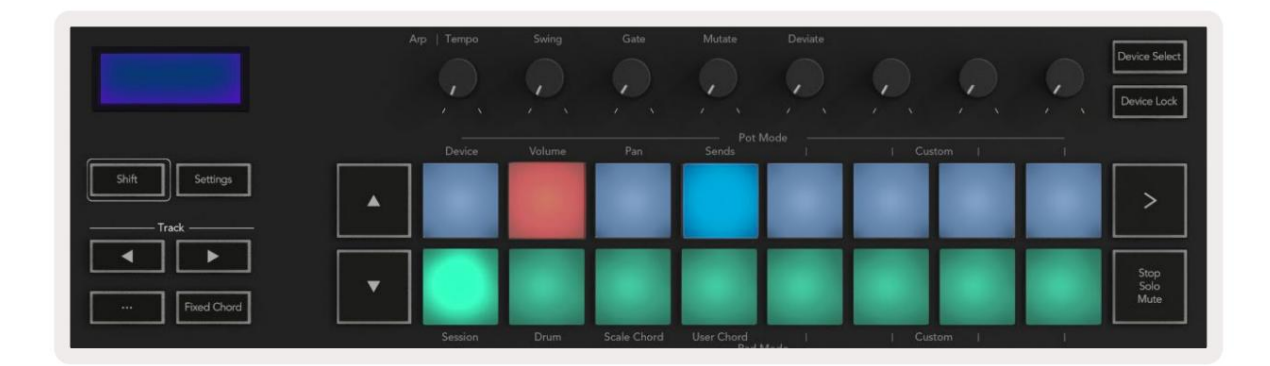

Jeśli tak się nie stanie, będziesz musiał ręcznie wybrać swój Launchkey jako "powierzchnię kontrolną" za pomocą następująca ścieżka:

Logic Pro X > Powierzchnie sterujące > Konfiguracja.

W oknie Instalatora wybierz opcję "Zainstaluj" z menu "Nowy". To z kolei otworzy okno "Instaluj". Przewiń do Novation Launchkey i kliknij "Dodaj".

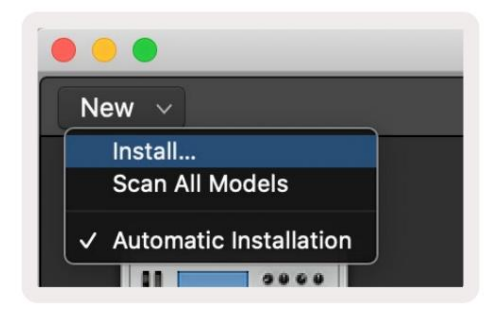

#### Tryb sesji

Aby uzyskać dostęp do trybu sesji, przytrzymaj Shift i naciśnij pad trybu sesji, jak pokazano poniżej. Ten tryb pozwala na włączenie nagrywania lub wyciszania i solowych ścieżek Logic.

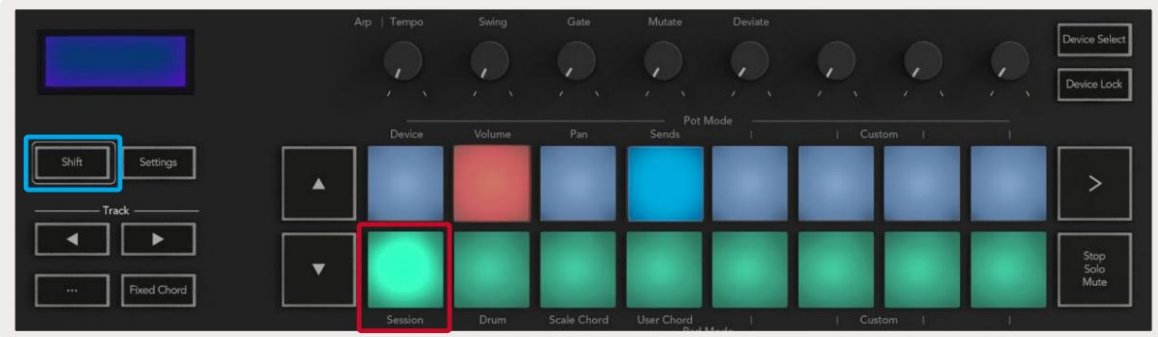

czerwony, dolny rząd przełącza wyciszenie ścieżki i świeci na żółto. Ścieżki reprezentowane przez pady obejmują wszelkie ścieżki wysyłek, górny rząd padów nie będzie podświetlony dla wysyłek (szyn). Tryb nagrywania/wyciszenia — górny rząd padów przełącza ramię nagrywania na odpowiedniej ścieżce i będzie podświetlony

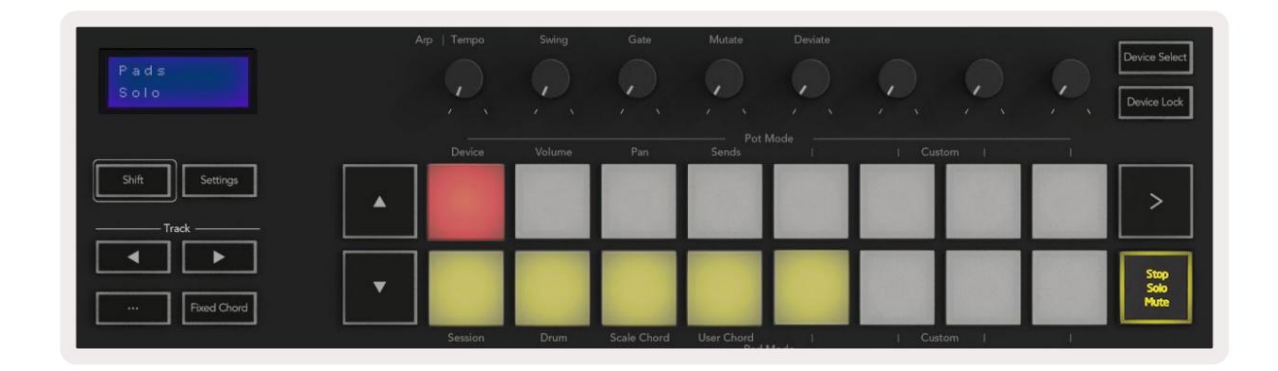

Naciśnięcie czerwonego padu uzbroi tę ścieżkę do nagrywania i zaświeci się jaśniej na czerwono. Po wyciszeniu ścieżki odpowiedni pad staje się jaśniejszy.

Tryb nagrywania/solo — jak wyżej, górny rząd padów przełącza ramię nagrywania na odpowiedniej ścieżce, dolny rząd padów będzie podświetlony na niebiesko i przełącza ścieżkę solo. W trybie solo pad stanie się jaśniejszy na niebiesko.

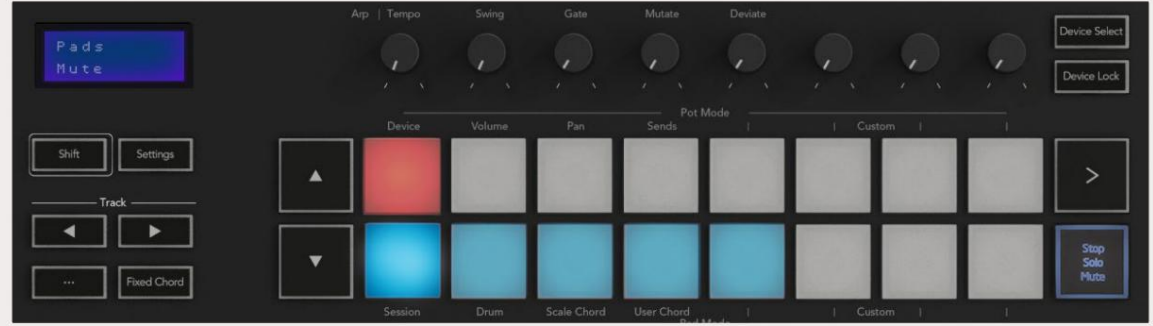

Możesz przełączać pomiędzy dwoma trybami Record/Solo, naciskając przycisk Stop/Solo/Mute. Pamiętaj, że podczas używania Launchkey z Logic Pro X przycisk Stop/Solo/Mute przełącza tylko między trybami Solo i Mute, nie ma trybu Stop. Przycisk Zatrzymaj transport zatrzymuje odtwarzanie.

#### Machine Translated by Google

#### Garnki

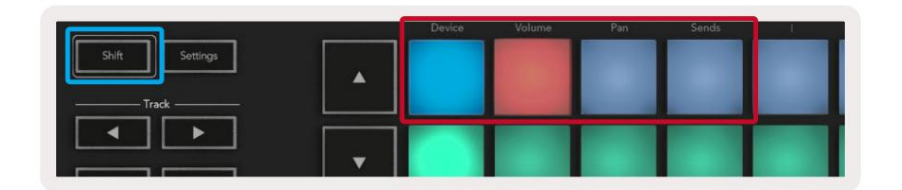

W przypadku ścieżek instrumentów jest to tablica parametrów instrumentu. Aby przypisać garnki do trybu urządzenia, naciśnij panel urządzenia (lewy górny róg) z wciśniętym przyciskiem Shift. Teraz, gdy poruszysz garnkiem, zmieniony parametr urządzenia i jego aktualna wartość są przez chwilę wyświetlane na ekranie. Tryb urządzenia — łączy potencjometry z parametrami lub "inteligentnymi kontrolami" urządzenia na wybranej ścieżce.

Poniższy obraz przedstawia ścieżkę zawierającą "Classic Electric Piano". W tym przykładzie osiem potencjometrów Launchkey kontroluje różne ważne parametry, w tym głośność dzwonka, tony wysokie, przesterowanie itp.

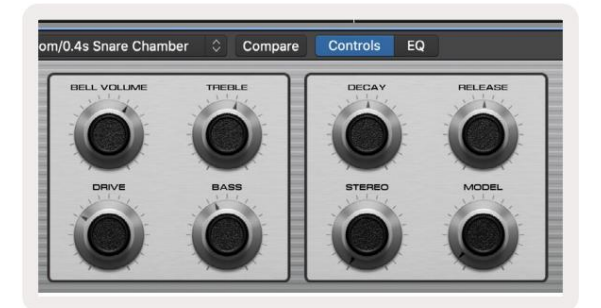

Podczas przesuwania garnka zmieniony parametr urządzenia i jego aktualna wartość są wyświetlane na ekranie Tryb głośności — Łączy potencjometry z regulacją głośności ścieżek projektu, w tym ścieżek wysyłkowych (autobusów). chwila.

Pan Mode - Łączy garnki, aby kontrolować patelnie dla odpowiednich ścieżek, w tym wysyłanie (autobusy). Podczas przesuwania garnka na ekranie przez chwilę wyświetlany jest zmieniony parametr urządzenia oraz jego aktualna wartość.

Tryb wysyłania — łączy pule, aby kontrolować wysyłanie. Podczas przesuwania garnka na ekranie przez chwilę wyświetlany jest zmieniony parametr urządzenia oraz jego aktualna wartość.

Uwaga (tylko modele z klawiszami 49, 61 i 88): tryb nie może być przypisany jednocześnie do potencjometrów i suwaków. Jeśli tryb jest już przypisany do potencjometrów, odpowiedni przycisk suwaka będzie miał kolor czerwony, gdy wciśnięty jest klawisz Shift. Naciśnięcie przycisku suwaka w tym stanie nie spowoduje przypisania suwaków do tego trybu.

#### Tłumiki (tylko klawisz uruchamiania 49, 61 i 88)

- ekran na chwilę. • Tryb urządzenia — Łączy suwaki z parametrami lub "inteligentnymi kontrolami" urządzenia na wybranej ścieżce (patrz nawigacja). W przypadku ścieżek instrumentów jest to tablica parametrów instrumentu. Aby przypisać suwaki do trybu urządzenia, naciśnij przycisk Fader urządzenia (najbardziej z lewej strony) z wciśniętym przyciskiem Shift. Teraz, gdy poruszasz suwakiem, zmieniony parametr urządzenia i jego aktualna wartość są wyświetlane na ekranie
- ekran na chwilę. utwory). Kiedy przesuwasz suwak, zmieniony parametr urządzenia i jego aktualna wartość są wyświetlane na • Tryb głośności — Łączy suwaki z regulacją głośności ścieżek projektu, w tym wysyłek (Bus
- parametr i jego aktualna wartość jest przez chwilę wyświetlana na ekranie. • Tryby wysyłek – Łączy suwaki w celu kontrolowania wysyłek. Kiedy przesuwasz suwak, zmienione urządzenie

Uwaga: tryb nie może być przypisany jednocześnie do potencjometrów i suwaków. Jeśli tryb jest już przypisany do potencjometrów, odpowiedni przycisk suwaka będzie miał kolor czerwony, gdy wciśnięty jest klawisz Shift. Naciśnięcie przycisku suwaka w tym stanie nie spowoduje przypisania suwaków do tego trybu.

#### Uzbrój/Wybierz (tylko klawisz uruchamiania 49, 61 i 88)

Przycisk "Arm/Select" ustawia funkcjonalność ośmiu przycisków "Track" w celu uzbrojenia ścieżek, umożliwiając nagrywanie; lub aby wybrać utwór. Po ustawieniu opcji Uzbrojenie przyciski świecą na czerwono, gdy ścieżka jest uzbrojona do nagrywania, a przygasają na czerwono, gdy nie jest. Niepodświetlone przyciski oznaczają, że żadna ścieżka nie jest powiązana z suwakiem.

Po ustawieniu na Wybierz przyciski będą podświetlone na biało, przy czym wybrane ścieżki będą jasne, a niewybrane ścieżki przyciemnione. Naciśnięcie przycisku suwaka spowoduje wybranie tej ścieżki.

## Funkcje transportowe

Przyciski pokazane poniżej zapewniają kluczowe funkcje podczas gry i nagrywania w Logic Pro X.

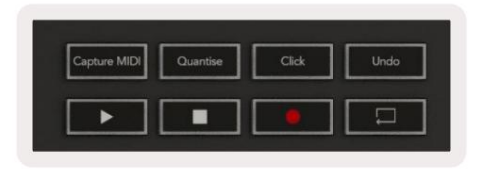

- Capture MIDI naciśnięcie tego przycisku uruchomi funkcję "Capture as Recording" w programie Logic.
- Kliknięcie przełącza kliknięcie metronomu.
- Cofnij naciśnięcie tego przycisku uruchomi funkcję cofania.
- Nagrywaj naciśnięcie tego przycisku uruchomi funkcję nagrywania.
- Odtwórz i Zatrzymaj te przyciski sterują odtwarzaniem ścieżki.
- Pętla przełącza pętlę transportową ("Tryb cyklu").

### Nawigacja

Przyciski i ścieżka umożliwiają nawigację pomiędzy wybraną ścieżką. Kiedy w sesji

Pad dla wybranej ścieżki będzie świecił jaśniej na czerwono niż niewybrane ścieżki, a inteligentne elementy sterujące zmienią się wraz z wybraną ścieżką w trybie urządzenia.

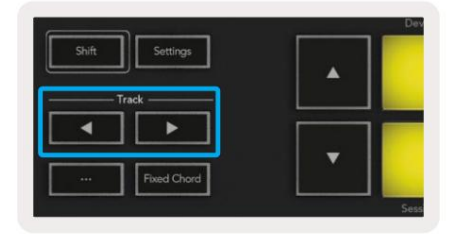

# Powód

Twój Launchkey może służyć jako kontroler do wielu zadań w Propellerhead Reason. Zachowanie opisane w sekcji Funkcje autonomiczne pozostaje takie samo w Reason. Ponadto możesz zmodyfikować swój Launchkey, aby dostosować go do swoich potrzeb, korzystając z trybów niestandardowych. Funkcjonalność Launchkey dedykowana do Powód jest szczegółowo opisany poniżej.

#### Organizować coś

Aby skonfigurować Launchkey do użytku z Reasonem, musisz pobrać niezbędny skrypt. W tym celu wykonaj następujące czynności:

- Skorzystaj z łącza do [Portalu Klienta Novation n](https://customer.novationmusic.com/en/register)a stronie [novationmusic.com.](https://customer.novationmusic.com/en/register)
- Zarejestruj Launchkey [MK3].
- Przejdź do Mój sprzęt > Klawisz uruchamiania [MK3] > Pobieranie/Sterowniki.
- Pobierz i uruchom instalator skryptów Reason.

Po zainstalowaniu aplikacji Reason i skryptu podłącz Launchkey do portu USB komputera Mac lub PC. Launchkey zostanie automatycznie wykryty i pojawi się okno Klawiatury i powierzchnie sterujące. Jeśli nie, możesz je otworzyć, przechodząc do Powód > Preferencje > Powierzchnie sterujące. Upewnij się, że dla urządzenia Novation Launchkey MK3 zaznaczono opcję "Używaj z rozsądkiem". Zamknij okno. Teraz, jeśli trzymasz

Shift na Launchkey, pady będą wyglądać tak:

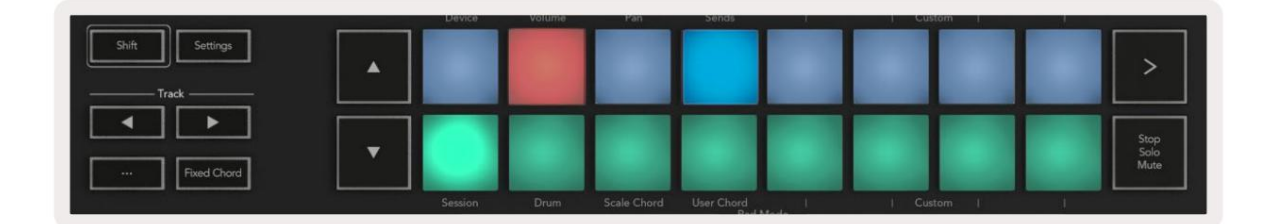

#### Kontrola transportu

- Quantise Włącza/wyłącza kwantyzację, kwantyzując przychodzące dane MIDI
- Kliknięcie przełącza kliknięcie metronomu
- Cofnij naciśnięcie tego przycisku uruchomi funkcję cofania
- Odtwórz i Zatrzymaj naciśnięcie tych przycisków spowoduje rozpoczęcie odtwarzania utworu
- Nagrywaj naciśnięcie tego przycisku uruchomi funkcję nagrywania
- Loop przełącza pętlę transportową ("tryb cyklu")

#### Garnki

Parametry, które kontrolują garnki, różnią się w zależności od instrumentu. Na przykład w Kong Drum Designer potencjometry Launchkey (od lewej do prawej) są mapowane na Pitch, Decay, Bus FX, Aux 1, Aux 2, Tone, Pan i Level. Po wybraniu instrumentu Reason osiem pokręteł Launchkey automatycznie kontroluje przydatne parametry.

#### Tryb sesji padów

i Osc do filtrowania. Po wybraniu instrumentu Reason i ustawieniu padów w trybie sesji (przytrzymaj Shift i naciśnij pad sesji), 16 padów Launchkey automatycznie kontroluje przydatne ustawienia urządzenia. Na przykład w przypadku Grain Sample Manipulator pady (od lewej do prawej) mapują się do efektów włączonych, włączonych fazer, włączonych zniekształceń, włączonych korektorach, włączonych opóźnieniach, włączonych pogłosach, włączonych kompresji i ustawieniu trybu klawiszy (przełączanie między trybami Poly, Retrig, Legato), Porta (przełączanie między wyłączonym, włączonym i automatycznym), ruch, wybór rodzaju ziarna, włączanie/wyłączanie oscylatora, próbkowanie do filtr

#### Nawigacja

Ścieżka powodu. Przyciski strzałek i umożliwiają nawigację między ścieżkami, naciśnięcie przycisku spowoduje wybranie ścieżki powyżej, a przycisku — ścieżki poniżej. Spowoduje to automatyczne uzbrojenie nowo wybranego

Przeglądanie ustawień wstępnych

Naciśnij przyciski i , aby przewijać ustawienia wstępne w instrumentach Reason.

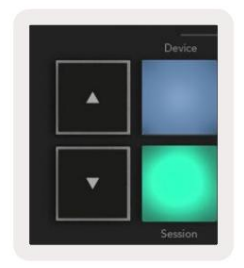

# Praca z HUI (Pro Tools, Studio One itp.)

działa jako powierzchnia sterująca za pośrednictwem HUI. "HUI" (Human User Interface Protocol) pozwala Launchkey działać jak urządzenie Mackie HUI, a tym samym pracować z programami DAW z obsługą HUI. DAW obsługujące HUI to między innymi Steinberg Cubase, Avid Pro Tools, PreSonus Studio One. Zachowanie opisane w sekcjach dotyczących funkcji autonomicznych nadal ma zastosowanie w przypadku programów DAW obsługujących interfejs HUI. Na następnych stronach opisano funkcjonalność, gdy Launchkey

Organizować coś

#### Profesjonalne narzędzia

Aby skonfigurować Launchkey w Pro Tools, przejdź do "Ustawienia" > "Urządzenia peryferyjne". Stamtąd wybierz zakładkę "Kontrolery MIDI", ustaw "Typ" na HUI, "Odbierz z" na "Launchkey MK3 (#) LKMK3 DAW Out", "Send To" na "Launchkey MK3 (#) LKMK3 DAW In" i  $_n$  # Ch' do 8.

#### Studio numer jeden

Następnie wybierz z listy "Mackie HUI", ustaw "Receive From" na "Launchkey MK3 (#) LKMK3 DAW Out" i "Send To" na "Launchkey MK3 (#) LKMK3 DAW In". Aby skonfigurować Launchkey w Studio one, przejdź do "Preferencje" > "Urządzenia zewnętrzne" i kliknij "Dodaj...".

#### Tryb sesji padowej

Aby wejść w tryb sesji, przytrzymaj klawisz Shift i naciśnij pad sesji (lewy dolny róg). 16 padów klawisza Launchkey wycisza teraz ścieżki solowe. Górny rząd będzie podświetlony na niebiesko, a dolny rząd na żółto. Pady będą świecić słabo, jeśli solo lub wyciszenie nie jest aktywne, i jasno, gdy są aktywne.

#### Nawigacja

Przyciski ścieżek i służą do poruszania się między wybranymi ścieżkami. Aby przejść przez osiem ścieżek jednocześnie, przytrzymaj przycisk Shift i naciśnij przycisk ścieżki lub .

#### Sterowanie mikserem

Potencjometry i suwaki (tylko modele z klawiszami 49, 61 i 88) zapewniają kontrolę miksera nad bankiem ścieżek. Przytrzymaj klawisz Shift, a następnie naciśnij przyciski głośności, panoramy, panoramy wysyłek lub suwaka, aby sterować głośnością ścieżki, panoramowaniem i wysyłaniem A/B za pomocą ośmiu potencjometrów lub suwaków Launchkey. Wielokrotne naciśnięcie padu Sends (z wciśniętym klawiszem Shift) przełącza między wysyłaniem A i B.

#### Suwaki i przyciski suwaków (tylko klawisz uruchamiania 49, 61 i 88)

Tłumiki zawsze kontrolują głośność ścieżek dla wybranego banku ścieżek.

Przycisk Uzbrój/Wybierz przełącza między ścieżkami uzbrajania (domyślnie) i wybierania ścieżek. W trybie wyboru przycisk zaświeci się jasno. przyciski Fader są podświetlone na biało, aw trybie uzbrojenia na czerwono. Gdy ścieżka jest wybrana i aktywna, Fader

#### Przyciski transportowe

Wymienione poniżej przyciski transportu będą działać zgodnie z opisem, gdy będą używane z HUI.

• Odtwórz — naciśnięcie tego przycisku spowoduje rozpoczęcie odtwarzania

ścieżki. • Stop – Naciśnięcie tego przycisku zatrzyma odtwarzanie ścieżki.

- Cofnij naciśnięcie tego przycisku uruchomi funkcję cofania. •
- Rec naciśnięcie tego przycisku uruchomi funkcję uzbrojenia
- nagrywania. Pętla przełącza pętlę transportową ("tryb cyklu").

# Charakterystyka fizyczna

# Waga i wymiary

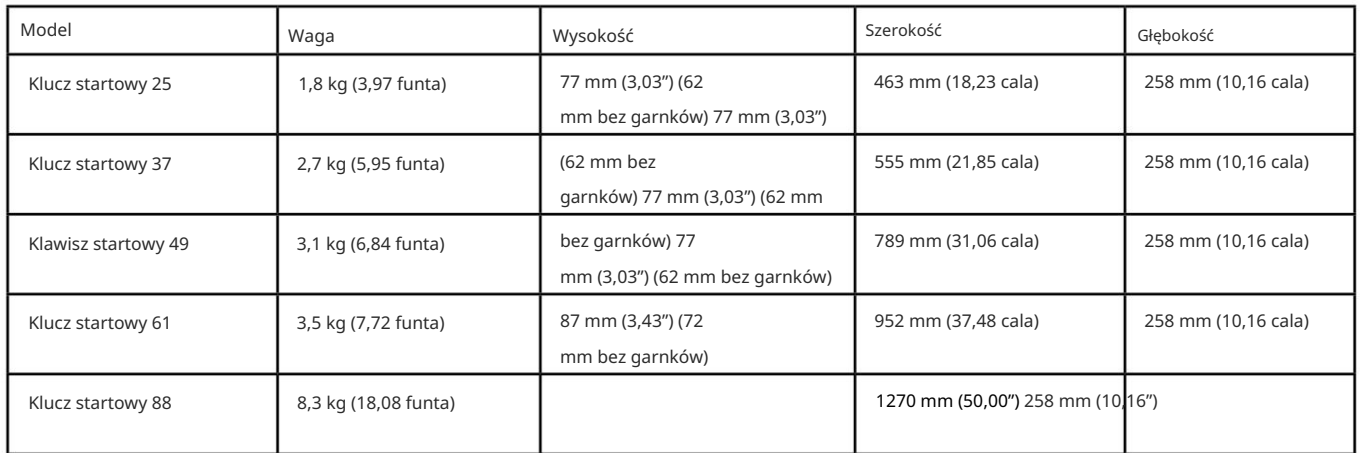

# Niestandardowe tryby i komponenty

Tryby niestandardowe umożliwiają tworzenie unikalnych szablonów MIDI dla każdego obszaru sterowania. Możesz tworzyć i wysyłać te szablony do Launchkey z [Novation Components.](https://novationmusic.com/en/components) Ponadto możesz użyć komponentów do aktualizacji oprogramowania sprzętowego lub skalibrować koła Pitch i Modulation w Launchkey.

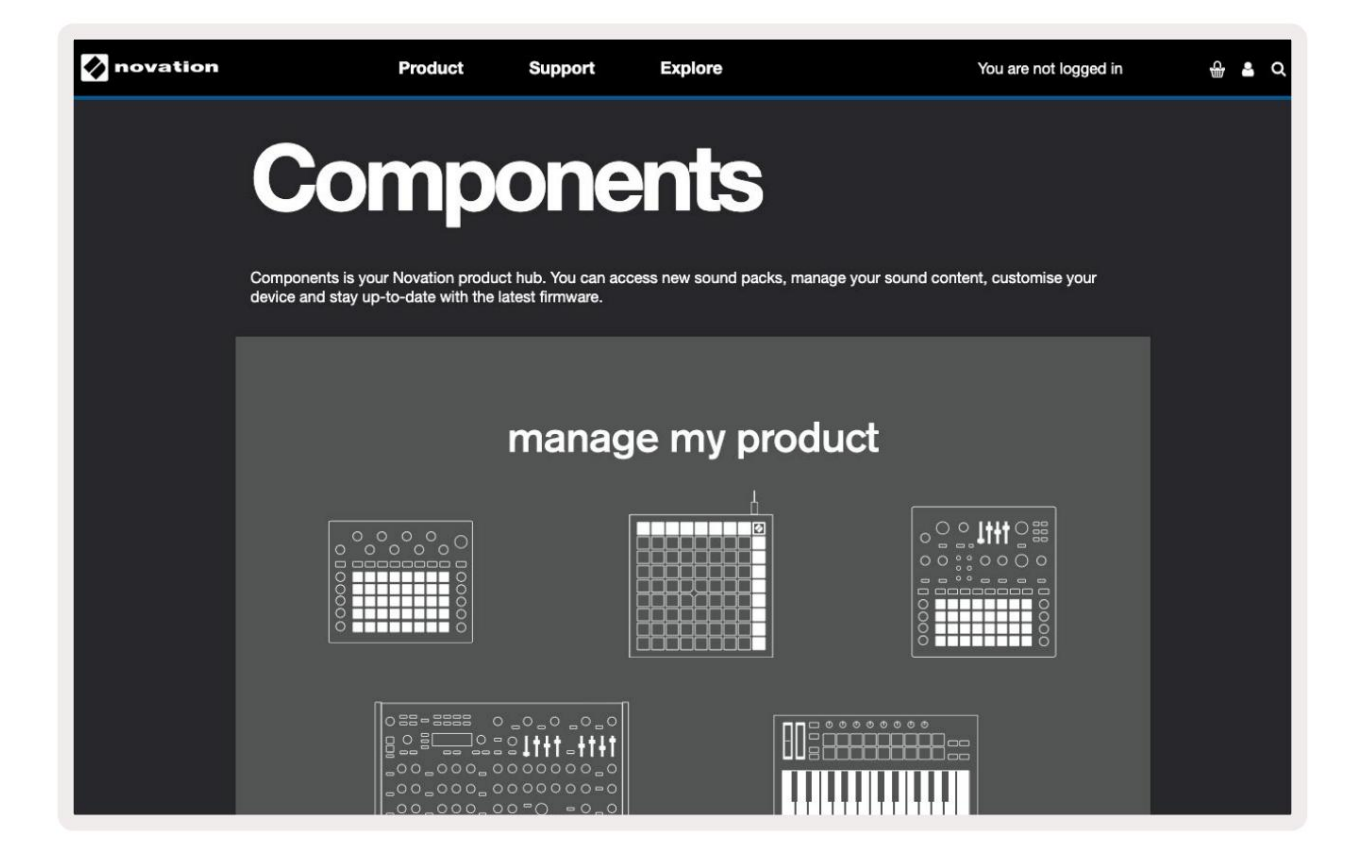

Ostrożność:

wróci. Na normalne działanie tego produktu mogą mieć wpływ silne wyładowania elektrostatyczne (ESD). Jeśli tak się stanie, zresetuj urządzenie, wyjmując i ponownie podłączając kabel USB. Normalna operacja

### Znaki towarowe

Znak towarowy Novation jest własnością firmy Focusrite Audio Engineering Ltd. Wszystkie inne marki, nazwy produktów i firm oraz wszelkie inne zarejestrowane nazwy lub znaki towarowe wymienione w niniejszej instrukcji należą do ich odpowiednich właścicieli.

### Zastrzeżenie

Firma Novation podjęła wszelkie możliwe kroki, aby podane tu informacje były poprawne i kompletne. W żadnym wypadku firma Novation nie ponosi żadnej odpowiedzialności za jakiekolwiek straty lub szkody poniesione przez właściciela sprzętu, osoby trzecie lub sprzęt, które mogą wynikać z korzystania z niniejszej instrukcji lub sprzętu, który opisuje. Informacje zawarte w tym dokumencie mogą zostać zmienione w dowolnym momencie bez wcześniejszego ostrzeżenia. Dane techniczne i wygląd mogą różnić się od wymienionych i pokazanych.

# Prawa autorskie i informacje prawne

znak towarowy firmy Focusrite Audio Engineering PLC. Novation jest zarejestrowanym znakiem towarowym firmy Focusrite Audio Engineering Limited. Launchkey MK3 jest

2022 © Focusrite Audio Engineering Limited. Wszelkie prawa zastrzeżone.

#### Innowacja

Buckinghamshire, Zjednoczone Królestwo Park biznesowy Cressex HP12 3FX , Wysokie Wycombe Oddział Focusrite Audio Engineering Ltd. Windsor House, Turnpike Road

Tel: +44 1494 462246 www: [novationmusic.com](http://novationmusic.com) Faks: +44 1494 459920 e-mail: sales@novationmusic.com